# **CNC výroba tvarové součásti**

Petr Hvězda

Bakalářská práce 2011

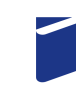

Univerzita Tomáše Bati ve Zlíně Fakulta technologická

# **ABSTRAKT**

# Abstrakt česky

Bakalářská práce se zabývá analýzou CNC frézování, ale i celkového vývoje frézování. Navržení vhodné geometrie tvarové součásti a konstrukci v CAD software, import do CAM Expressu, vygenerování řezných drah, definování technologických podmínek a obrábění na frézce HWT.

Klíčová slova: Frézování, Tvarová plocha, Programování, CAD, CAM.

# **ABSTRACT**

Abstrakt ve světovém jazyce

The thesis deals with the topic of analysis of CNC milling, as well as the whole development of milling. Design of appropriate geometry of moulded part and construction in CAD software, import to CAM Express, generating of cutting paths, definition of technological conditions and working on the milling machine HWT.

Keywords: Milling, Dimensional Space, Programming, CAD, CAM.

# **OBSAH**

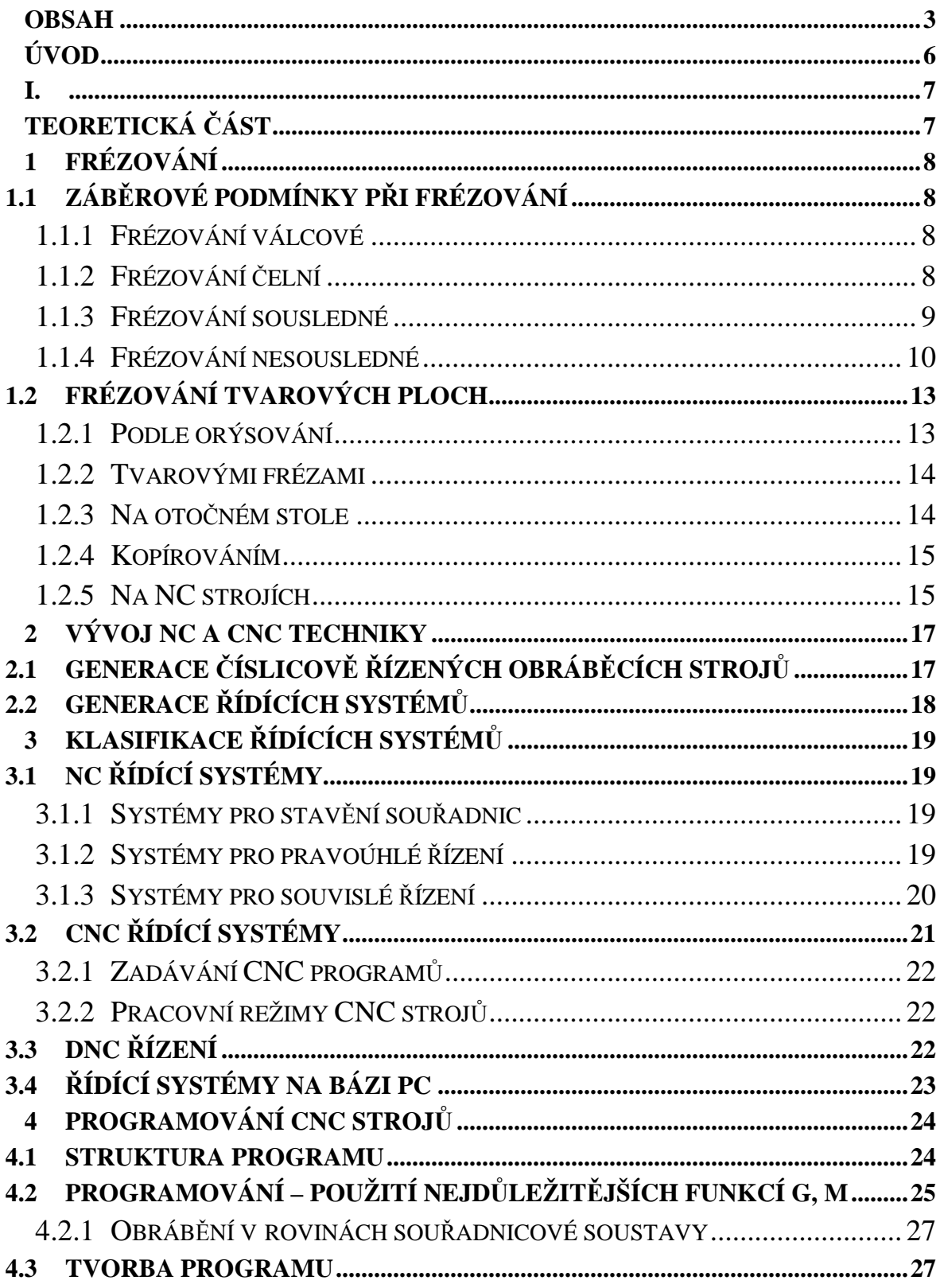

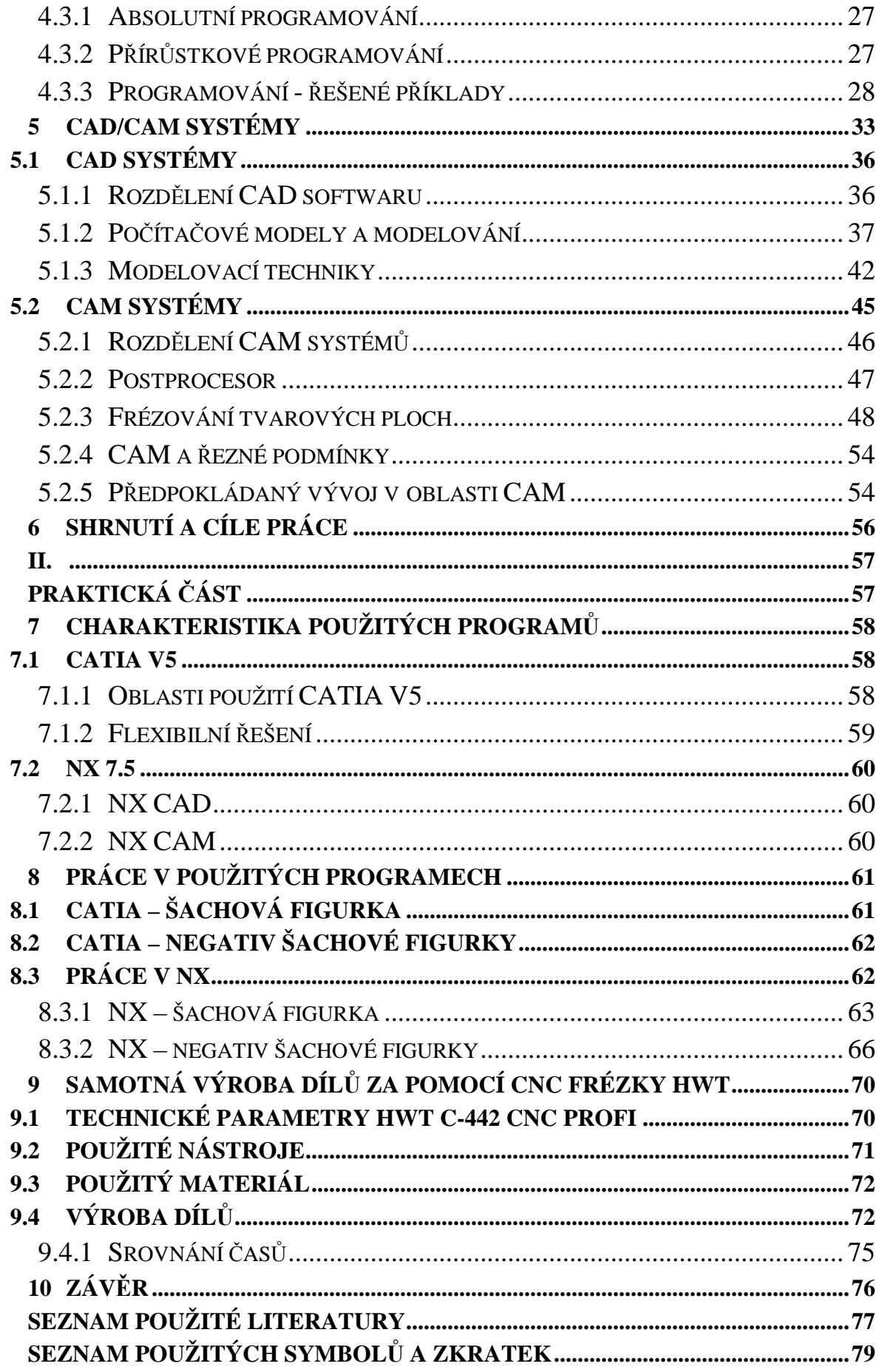

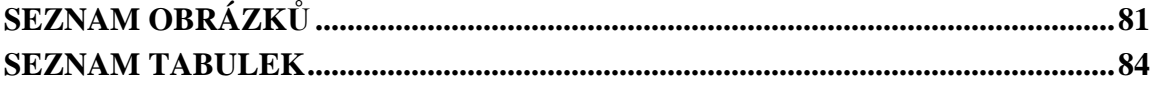

# **ÚVOD**

Z dnešního pohledu je podstatná část vývoje technologií třískového obrábění datována do období průmyslové revoluce, která probíhala v 18. a 19. století. Zvláště významný rozvoj tohoto výrobního odvětví nastal ve 20. století a to zejména velkými finančními investicemi do zpracování kovů, především pro vojenské účely, a také v době dnešních dnů vývoj, výzkum nebo aplikace obrábění nezpomaluje.

Nahlédneme-li na historii také částečně z pohledu ovládání obráběcích strojů, tak o podstatném zrychlení vývoje můžeme hovořit až od okamžiku, kdy byl k dispozici první mechanický pohon stroje. Další cesta pak vedla k zapojení parního stroje a následně přes několik navazujících historických milníků až k dnešním elektromotorům. Doposud se však jednalo především o manuální výrobní činnosti. Až v průběhu 20. století začaly do procesů třískového obrábění výrazně vstupovat prvky řízení a automatizace.

# **I. TEORETICKÁ ČÁST**

# **1 FRÉZOVÁNÍ**

Frézování patří mezi nejrozšířenější metody obrábění rovinných a tvarových ploch. Na rozdíl od soustružení pracují břity vícebřitého frézovacího nástroje – frézy, prakticky vždy v podmínkách přerušovaného řezu. Během jedné otáčky nástroje každý břit minimálně jedenkrát vniká do obrobku a jedenkrát ze záběru vychází. V okamžiku vnikání do obrobku je břit vystaven intenzivnímu rázu. Mimo to je břit vystaven teplotním rázům. Efektivní využití této technologie vyžaduje určitá zohlednění těchto záběrových odlišností tak, aby byly tyto nepříznivé jevy omezeny na minimum. [1]

# **1.1 Záběrové podmínky při frézování**

Podstatou frézování je odebírání materiálu obrobku jednotlivými břity (zuby) frézy, která se otáčí kolem své osy. Tento otáčivý pohyb je hlavním pohybem a osa rotace nástroje si zachovává svoji polohu nezávisle na posuvu. Posuvový pohyb koná obrobek, upnutý na pracovním stole obráběcího stroje - frézky. Posuvový pohyb je zpravidla přímočarý. Podle orientace osy otáčení hlavního pohybu nástroje k směru posuvu v místě záběru rozeznáváme:

#### **1.1.1 Frézování válcové**

Frézování válcové (obvodem), obr. 1a., které se děje obvodem válcové nebo tvarové frézy. Osa rotace nástroje je rovnoběžná s obrobenou plochou.

## **1.1.2 Frézování čelní**

Frézování čelní, obr. 1b., které se uskutečňuje jak čelem, tak i obvodem čelní frézy nebo frézovací hlavy. Osa nástroje je kolmá na obráběnou plochu. Frézování čelní, zejména pomocí frézovacích hlav s VBD je produktivnější než frézování válcové.

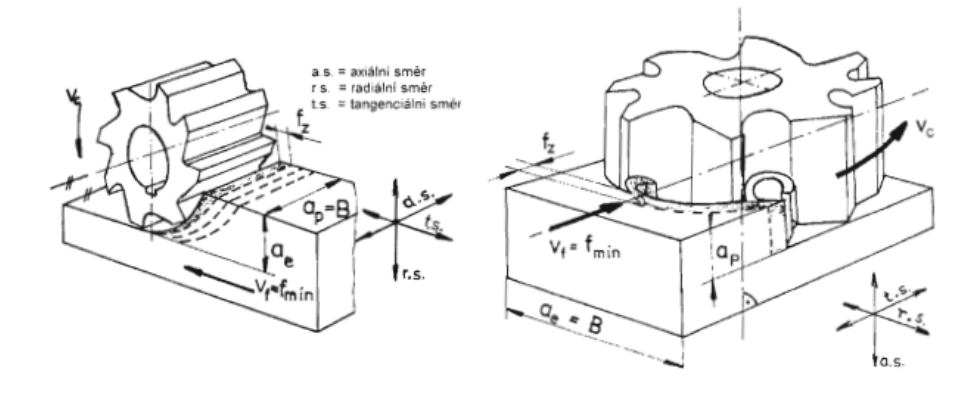

*Obrázek 1a.Frézování válcovou frézou 1b.Frézování čelní frézou [1]* 

Z hlediska terminologie norem ISO je nutno rozlišit ve všech případech frézování (platí i pro broušení) vztah směru posuvového pohybu k ose otáčení nástroje. Norma rozlišuje a zavádí axiální směr (ve směru osy nástroje), radiální směr a tangenciální směr posuvového pohybu ( posuvu ), viz. obr. 1a., 1b. a další. Z tohoto hlediska a takto zavedené orientace zavádí a odlišuje pojmy axiální hloubka řezu *ap* a radiální hloubka řezu *ae*. Na výše uvedených obrázcích jsou vždy vyznačeny příslušné směry a odpovídající označení hloubek řezu.

V souladu s výše uvedeným je výsledný řezný pohyb dán složením otáčivého pohybu nástroje a přímočarého posuvu obrobku. Výslednicí těchto pohybů je cykloida. Materiál odebraný každým zubem frézy je tedy vymezen vždy dráhami za sebou následujících zubů, viz. obr. 2. Podle orientace směru otáčení nástroje a směru posuvu obrobku rozlišujeme:

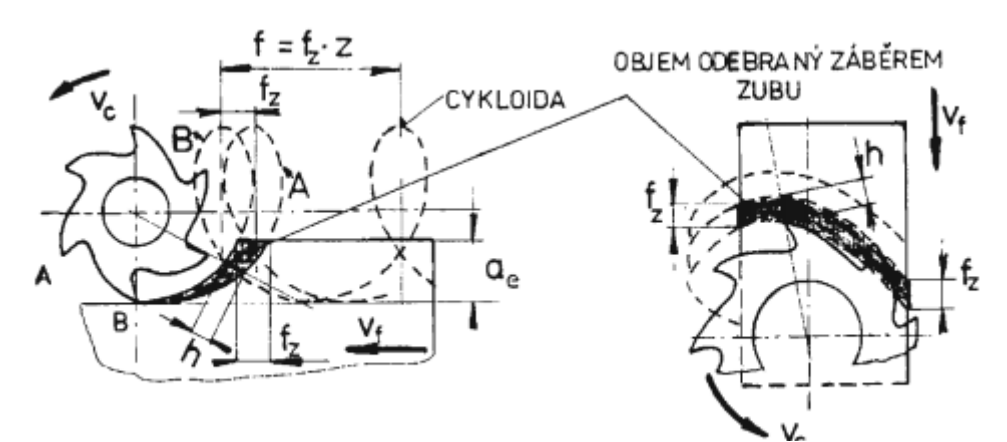

*Obrázek 2. Řezný pohyb a zobrazení odebraného materiálu během záběru zubu [1]* 

## **1.1.3 Frézování sousledné**

Obr. 3. Směr otáčení frézy a směr posuvu jsou shodné. Břit zabírá v místě maximálního průřezu odřezávané třísky, který je daný hodnotou posuvu na zub - *fZ* (mm). Záběr začíná silným rázem. Během otáčení se tloušťka odřezávané vrstvy zmenšuje a v době výstupu dosahuje nulové hodnoty. Rázy lze omezit uspořádáním zubů do šroubovice. Řezná síla působí příznivě na upnutí, obrobek přitlačuje na opěrnou plochu (stůl stroje). Tento způsob však vyžaduje tuhé obráběcí stroje, nejlépe s kuličkovými šrouby, aby byl posuvový mechanizmus bez vůlí, protože složka řezné síly má snahu vtahovat obrobek ve směru posuvu. V praxi se tam kde to obráběcí stroje umožňují, dává přednost sousměrnému frézování.

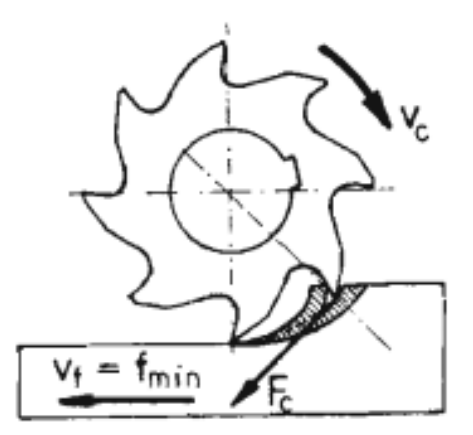

*Obrázek 3. Sousledné frézování [1]*

## **1.1.4 Frézování nesousledné**

Obr. 4. Směr otáčení frézy a směr posuvu nejsou shodné. Břit vniká do materiálu při teoreticky nulové tloušťce odřezávané vrstvy a z řezu vychází při maximální tloušťce třísky, která je úměrná posuvu na zub *fZ*. V tomto případě je mechanický ráz na řeznou hranu podstatně menší, ale při vnikání se břit určitou dobu intenzivně tře hřbetní plochou a to až do okamžiku plného zaříznutí, ke kterému dochází až po dosažení minimální tloušťky *hmin*. Výsledná řezná síla směřuje nahoru a tím nepříznivě ovlivňuje upnutí obrobku.

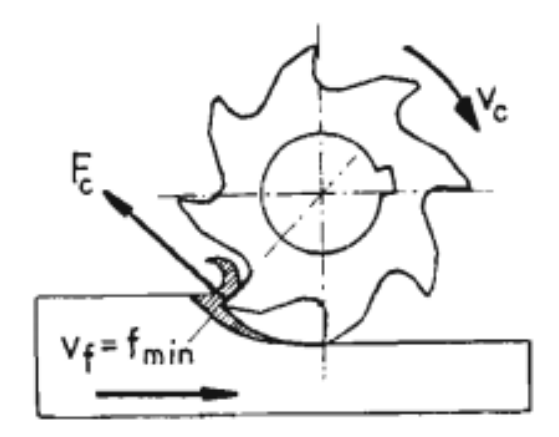

*Obrázek 4. Nesousledné frézování [1]*

Při obrábění čelní frézou nebo frézovací hlavou záleží na poloze osy nástroje vzhledem k obráběné ploše, obr. 5. V případě symetrického uspořádání je zřejmé, že nástroj pracuje v části záběru sousměrně i nesousměrně současně.

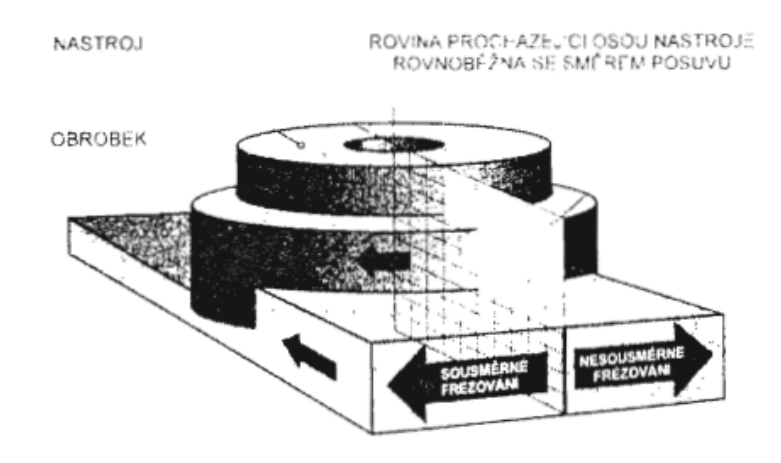

*Obrázek 5.Sousledné/nesousledné čelní frézování [1]* 

Bez ohledu na předchozí rozdělení je řezný proces definován následujícími pracovními veličinami, viz. obr. 6. Skutečná řezná rychlost (výsledný řezný pohyb) je dána vektorovým součtem všech rychlostí, tj. rychlostí hlavního pohybu a rychlostí posuvu. V praxi však ve většině případů uvádíme jako směrodatnou rychlost hlavního pohybu *vc* (m. min-1). Pro výpočet otáček vřetene platí opět základní vztah

$$
v_c = \frac{\pi \cdot D \cdot n}{1000} = (m \cdot \min^{-1}),\tag{1}
$$

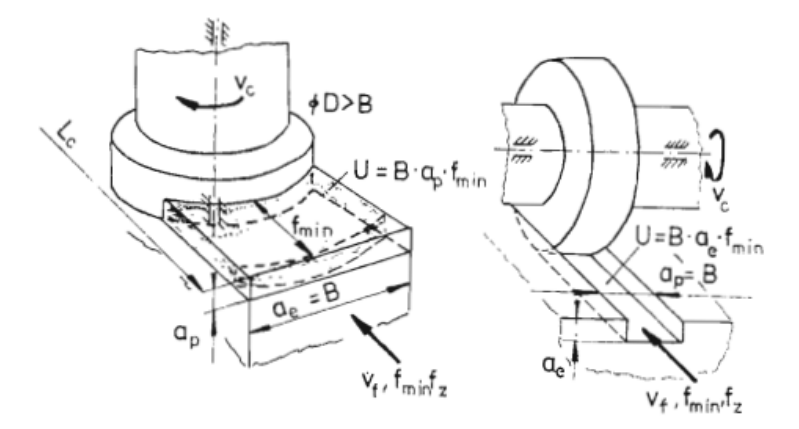

*Obrázek 6. Pracovní podmínky-úběr [1]* 

Kde:

*D*…průměr frézy

*n*…otáčky nástroje (vřetene) (min<sup>-1</sup>).

Pro definování stolu s obrobkem se v oblasti frézování zavádějí následující veličiny:

• Posuv za minutu *fmin* resp. rychlost posuvu *v<sup>f</sup>* (mm.min-1), které odpovídá relativní rychlost mezi osou nástroje a obrobkem. Tato veličina se též nastavuje na posuvovou převodovku obráběcího stroje.

• Posuv na otáčku *f* (mm) je obvykle pomocnou hodnotou a určuje relativní dráhu nástroje za jednu otáčku.

• Posuv na zub *fz* (mm) je dán hodnotou dráhy stolu frézky vykonanou mezi záběry dvou za sebou následujících břitů. Hodnota posuvu na zub *fz* je základní technologickou veličinou, která určuje podmínky záběru nástroje a je určující veličinou uváděnou v technologickém postupu.

Vztahy mezi posuvem *fmin, f* a *f<sup>z</sup>* jsou zřejmé z obr. 7. a pro vzájemný přepočet těchto veličin platí následující vztah [1]

$$
f_{min} = f_z \cdot z \cdot n = f \cdot n \text{ (mm. min}^{-1}). \tag{2}
$$

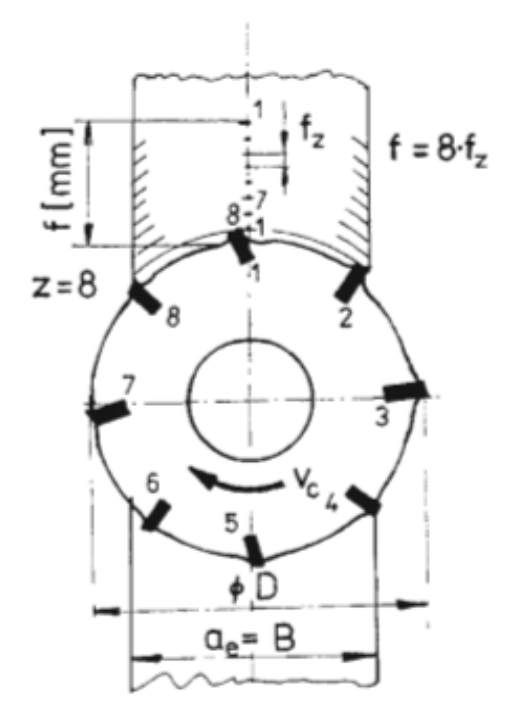

*Obrázek 7. Posuv na zub a posuv na otáčku [1]*

# **1.2 Frézování tvarových ploch**

Ve strojírenské výrobě se velmi často vyskytují součásti, jejichž tvar se liší od tvaru pravidelných těles, jako jsou hranol, kužel, válec aj. Obrysové plochy těchto součásti jsou různě zakřivené – tvarové.

Jsou různé způsoby vytváření tvaru takových součástí. Jedním z nich je frézování. Na frézkách můžeme tvarové plochy obrábět takto:

- Podle orýsování,
- Tvarovými frézami,
- Na otočném stole,
- Kopírováním,
- Při sériové výrobě na NC strojích.

# **1.2.1 Podle orýsování**

Používá se v kusové výrobě a umožňuje obrobit požadovaný tvar za použití normálních nástrojů a běžných upínacích zařízení. Výsledný pohyb (podél rysek) zajišťuje frézař ručně sdružením podélného a příčného posuvu. Tento způsob výroby je platný zejména v kusové výrobě a vyžaduje značnou zručnost frézaře. Obvykle je nutné tvar dopilovat a odstranit nerovnosti.

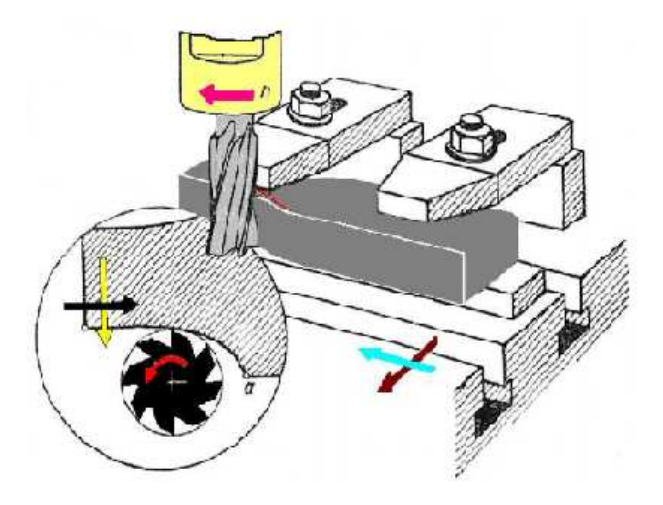

*Obrázek 8. Frézování tvarových ploch podle orýsování [4]*

### **1.2.2 Tvarovými frézami**

Tvarových fréz se hlavně používá pro obrábění krátkých a jednoduchých tvarových profilů a to nejčastěji poloměrového zakřivení. Jedním záběrem se buď ofrézuje celý tvarový povrch, nebo jen jeho určitá část. Širší a členitější tvarové plochy se frézují společnými frézami tak, že na společný trn upneme několik jednoduchých fréz. Tvarové frézy představují velké pořizovací náklady na nástroje, proto se uplatňují hlavně v kusové výrobě.

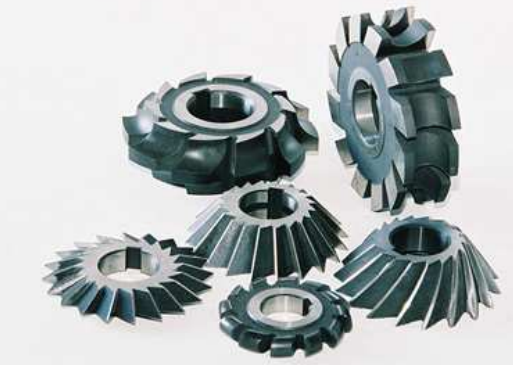

*Obrázek 9. Ukázka tvarových fréz [5]* 

## **1.2.3 Na otočném stole**

Otočné stoly jsou v podstatě kruhové upínací desky vodorovně položené a otočné kolem svislé osy, které mají na horní ploše radiální upínací drážky. Otočný stůl upínáme na horní plochu podélného stolu upínacími šrouby. Na otočné desce se mohou obrábět vnější i vnitřní zaoblené plochy, popřípadě jen jejich část. Seřízení provádíme tak, že do středu kruhové desky vložíme středící trn, který má na čelní ploše středící důlek, do vřetena frézky nasadíme středící hrot a posuvy přestavíme tak, aby špička hrotu byla shodná s osou středícího trnu, který je upevněn v otvoru desky. Přesnější ustavení provádíme úchylkoměrem.

Frézování tvarových ploch na otočných stolech:

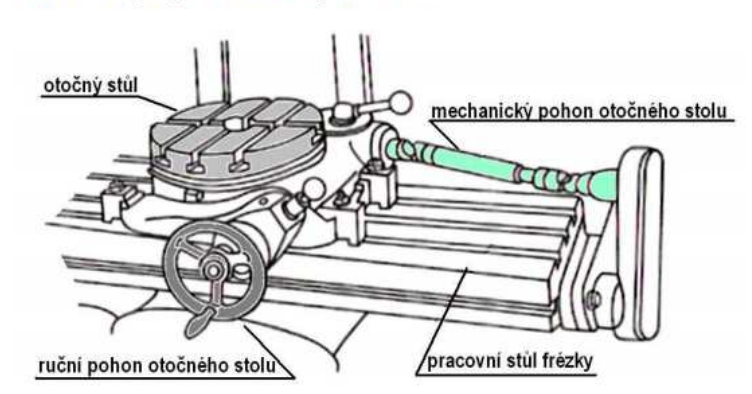

*Obrázek 10. Frézování tvarových ploch na otočném stole [4]* 

Postup při frézování tvarové plochy na kruhovém stole:

- orýsujeme obvodový tvar drážky,
- vyvrtáme středící otvor pro středící trn,
- vyvrtáme otvory konců kruhových drážek,
- nasadíme na středící trn,
- ofrézujeme obvod,
- nastavíme frézu k obrábění rovné plochy 2.

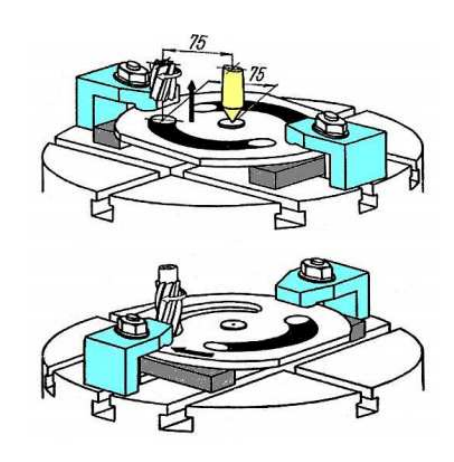

*Obrázek 11. Frézování na otočném stole [4]* 

# **1.2.4 Kopírováním**

Tvarové plochy můžeme na frézkách vytvářet i kopírováním. Používá se při frézování složitých tvarů. Můžeme vytvářet buď obvodové, nebo tvarové dutiny. Při tomto způsobu se dotykový palec pohybuje po šabloně a tento pohyb se přenáší na obráběcí nástroj. Často se tímto způsobem vyrábějí např. popisy, štítky, jmenovky, klíče.

## **1.2.5 Na NC strojích**

Nejmodernější obráběcí stroje používají pro zabezpečení automatického cyklu informace, které jsou obsažené ve formě NC programu tzv. "pružná automatizace – soft automatik". Konstrukce CNC obráběcích strojů pro využití NC programu je odlišná od konstrukce konvenčních strojů. Viditelný rozdíl je v tom, že CNC stroje disponují řídícím systémem.

Frézování tvarových ploch NC programem umožňuje:

• dvojosé frézování ve 2D, je to frézování v jedné rovině např. osy x, y (v jedné rovině)

• trojosé frézování ve 3D, je to frézování v prostoru, ale u složitějších ploch je třeba z důvodů možného podřezání použít kulový nástroj (ekvidistanta)

• pětiosé frézování, je to trojosé frézování doplněné buď dvouosou naklápěcí hlavou, nebo programově řízeným otočným stolem. V programu může být i kontrola kolize nástroje s plochou - adaptabilní řízení. Výhodou NC řízení je možnost výroby prakticky každé součásti. Nevýhodou je vysoká cena stroje, programové vybavení a cena práce obsluhy. [2, 3, 4, 5, 6, 7]

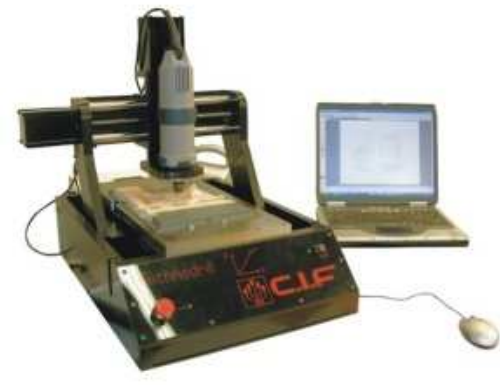

*Obrázek 12. NC stroj pro frézování tvarových ploch [6]* 

# **2 VÝVOJ NC A CNC TECHNIKY**

Dnešní doba automatizovaných výrobních procesů s nezastupitelnou úlohou výpočetní techniky, klade stále větší důraz na odbornou přípravu a zkušenost pracovníků.

Při vývoji číslicově řídících obráběcích strojů se střetáváme s pojmem generace (vývojový stupeň), který v podstatě znamená rozlišení jednotlivých periodických období charakterizovaných novými konstrukčními principy. Historie jednotlivých generací začala na Massachusettském technologickém institutu, kde v roce 1948 zakázkou pro US-Airforce se začal vývoj systému, při kterém řízení obráběcího stroje převezme počítač. [7, 8]

# **2.1 Generace číslicově řízených obráběcích strojů**

Do dnešního dne vývoj číslicově řízených strojů je možné shrnout do následujících generaci:

1. Generace – přizpůsobením a doplněním ručně řízených konvenčních strojů číslicovým řízením. Mechanická část číslicově řídících strojů je stejná jako u konvenčních strojů. Stroj je doplněný řídícím systémem, často kompletovaným vlastním výrobcem obráběcího stroje.

2. Generace – nově konstruované stroje pro samostatné nasazení schopné plnit požadavky z hlediska přesnosti a tuhosti. Mechanická část číslicově řízených obráběcích strojů je přizpůsobená požadavkům vyvolaných číslicovým řízením. Samotné řídící systémy nevyrábí výrobce obráběcích strojů, ale specializovaní výrobci.

Stroje 1. a 2. Generace jsou většinou poloautomaty, u kterých musíme ručně vkládat a odebírat obrobky, a tedy nejsou vhodné pro nasazení do AVS.

3. Generace – pro nasazení ve výrobních buňkách a výrobních systémech. Vznikají obráběcí centra, mají automatizované funkce ve vnitřním systému technologického pracoviště jako výměnu a upínání obrobků a nástrojů, ale také z hlediska napojení na vnější systém, např. dopravu obrobků a nástrojů ve výrobním systému. Součástka se obrábí převážně na jedno upnutí při krátkých průběžných časech.

4. Generace – speciálně konstruované stroje pro aplikaci vysokorychlostního obrábění. [7]

# **2.2 Generace řídících systémů**

Následující rozdělení bylo vytvořené hlavně podle použití součástkové základny pro stavbu řídících systémů. Tyto překonaly určitý vývoj a řídící systémy číslicově řízených strojů mají stále užší vazbu na personální počítač:

- 1. Generace NC systémy s vakuovými elektronkami a reléovým řízení funkcí,
- 2. Generace NC systémy s tranzistorovými obvody,
- 3. Generace NC systémy s integrovanými obvody,
- 4. Generace CNC systémy s mikroprocesory,
- 5. Generace CNC systémy s otevřenou architekturou na bázi osobních počítačů.

Některé historické mezníky ve vývoji číslicově řízených obráběcích strojů:

1952 – první NC obráběcí stroj postavený v MIT (USA) úpravou konvenční konzolové frézovačky,

- 1957 první numericky řízený obráběcí stroj s vertikálním vřetenem (Cincinati Hydrotel),
- 1960 představení prvních německých NC strojů na Hannoverském veletrhu,
- 1965 první automatická výměna nástrojů,
- 1970 první automatická výměna obrobků (výměna palet),
- 1972 první CNC řídící systémy,
- 1979 stále častější nasazení externích programových stanic (PC) DNC systémy,
- 1985 CNC řídící systémy s grafickým, interaktivním zadávání programů,
- 2000 napojení CNC strojů na celosvětovou internetovou síť. [7]

# **3 KLASIFIKACE ŘÍDÍCÍCH SYSTÉMŮ**

Při klasifikaci řídících systémů jsem se zaměřil na typy řídících systémů z pohledu jejich funkcí a úloh, které na sebe přebírají. V současnosti můžeme hovořit o těchto typech řídících systémů:

- 1. NC řídící systémy,
- 2. CNC řídící systémy,
- 3. DNC řídící systémy,
- 4. Řídící systémy na bázi PC.

# **3.1 NC řídící systémy.**

NC – Numeric Control – číslicově řízený. Tyto systémy jsou složené z pevně propojených hardwarových elektronických bloků, bloky pracují současně a nezávisle na sobě. [7]

## **3.1.1 Systémy pro stavění souřadnic**

Tento systém se nejčastěji používá u číslicově řízených vrtaček a vyvrtávacích strojů pro přemísťování obrobku vzhledem k nástroji. Pohyb probíhá rychloposuvem v osách X a Y a není pohybem pracovním, ten probíhá v ose Z a představuje posun do řezu. [9]

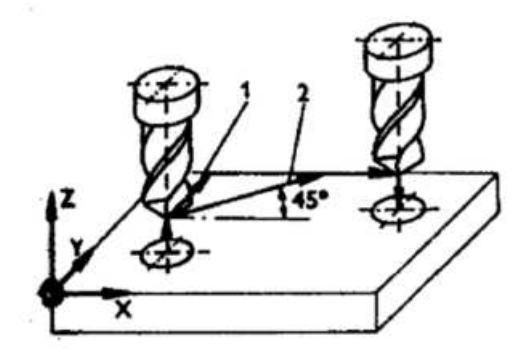

 *Obrázek 13. Využití systému pro stavění souřadnic [9]* 

#### **3.1.2 Systémy pro pravoúhlé řízení**

Při tomto systému je prováděno obrábění rovnoběžně se souřadnicovými osami X, Y, Z vždy však pouze v jedné z nich. Teprve po skončení pohybu v jedné ose může nastat v druhé ose. To umožňuje frézovat pravoúhlé obrobky. [9]

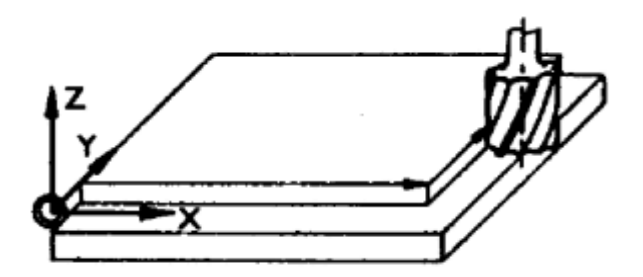

*Obrázek 14. Využití systému pravoúhlého řízení [9]* 

## **3.1.3 Systémy pro souvislé řízení**

Systémy se používají u soustruhů, frézek a obráběcích center. Umožňuje obrábění současně ve dvou osách, např. obrábění rádiusů, úhlových ploch, tvarových ploch. Provádíme-li obrábění současně ve 2 osách (2 dimenzích), označuje se toto řízení jako souvislé řízení 2D.

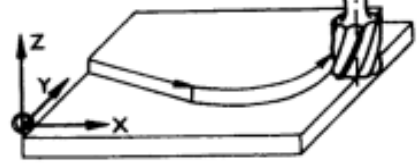

 *Obrázek 15. Souvislé řízení 2D [9]* 

U některých frézek lze provádět obrábění ve 2 osách vždy v jedné z rovin X-Y, Y-Z, Z-X přepínáním těchto rovin. Toto řízení se označuje jako souvislé řízení  $2^{1/2}$  D.

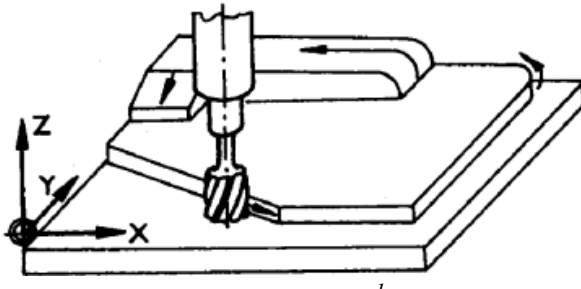

*Obrázek 16. Souvislé řízení 2<sup>1</sup> /2 D [9]* 

Probíhá-li obrábění ve třech současně pracujících osách (3 dimenzích), je toto řízení označováno jako souvislé řízení 3D. Tímto způsobem lze obrábět složité tvary, např. dutiny kovacích zápustek apod. [9]

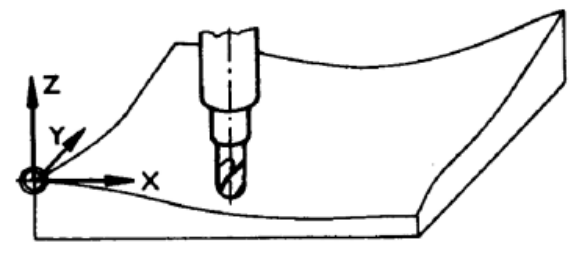

 *Obrázek 17. Souvislé řízení 3D [9]*

# **3.2 CNC řídící systémy**

První CNC stroje vznikly po roce 1970. Označení pochází z názvu Computer Numerical Control – počítačem číslicové řízení. Tyto stroje jsou vybaveny vlastním počítačem, který řídí výrobní proces. Obrazovka počítače slouží k indikaci programu, klávesnice pro zadávání vstupních dat a pro řízení stroje. Kromě vlastního obrábění umožňuje řídící počítač také grafickou simulaci, sloužící k vizuální kontrole každého programu před vlastním obráběním.

Rozsáhlá paměť počítače umožňuje uložení většího počtu programů. Další výhodou CNC strojů je možnost používání pevných cyklů – např. vrtacích, závitových, frézování zámků a kapes a jiných, kdy není třeba rozepisovat jednotlivé pohyby, ale stačí zadat pouze koncové rozměry.

Z uvedeného je zřejmé, že typický CNC systém je účelově sestavená počítačová síť procesorů, pamětí, vstupních a výstupních prvků, propojená rychlou vnitřní komunikací tak, aby mohl být realizován alespoň jeden systém řízení dějů v reálném čase.

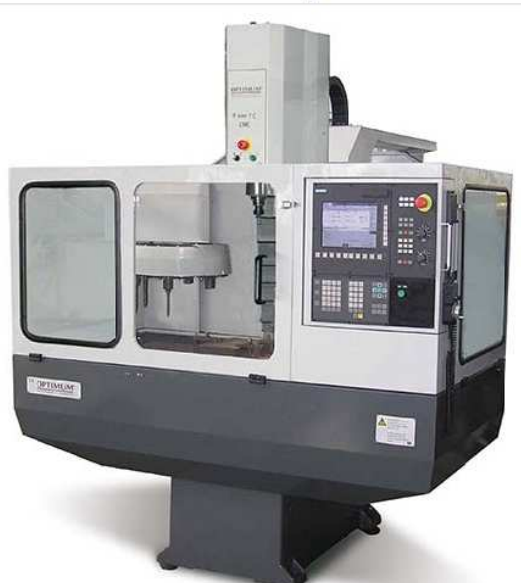

Univerzální CNC frézka Opti F 100 CNC-TC

 *Obrázek 18. Příklad Univerzální CNC frézka [10]* 

### **3.2.1 Zadávání CNC programů**

Zadávání lze provádět:

- z klávesnice,
- pomocí paměťového média,
- přenosem programu pomocí počítačové sítě.

#### **3.2.2 Pracovní režimy CNC strojů**

CNC stroje mohou pracovat v těchto režimech:

- ruční řízení používá se pro seřízení stroje a nástroje,
- blok po bloku slouží k odladění prvního kusu,
- kontinuální používá se pro sériovou výrobu součástí.

U CNC frézek se používá souvislé řízení 3D. Některé CNC stroje mají možnost, kromě řízení procesu, ve 3 osách řídit další pohyby, např. otáčení kolem některé osy, nebo pohyby revolverové hlavy s nástroji. V těchto případech se jedná o souvislé řízení 4D nebo 5D. [7, 9, 10]

## **3.3 DNC řízení**

DNC – Direct Numerical Control – přímé číslicové řízení. Jde vlastně o propojení CNC obráběcího stroje s externím počítačem PC. Propojení se uskutečňuje běžným rozhraním u PC. DNC systém vykonává správu NC programu (možnosti tvorby, editace, archivování apod.) a podílí se na řízení pohybu obráběcího stroje programem spuštěným z PC. Jeho využití je zejména u CNC systémů s malou operační pamětí, kdy potřebujeme spustit NC program větší, jako je operační paměť řídícího systému vyčleněná pro správu NC dat. [7, 11]

Centrální uložiště **CNC** programů

DNC, automatické nahrávání CNC programů do technologie, centrální úložiště CNC programů

 *Obrázek 19. DNC řízení – Přímé číslicové řízení [11]* 

# **3.4 Řídící systémy na bázi PC**

Předpokládaný směr vývoje řídících systémů naznačuje jejich generační změnu, která přichází ve formě nástupu nových systémů s otevřenou architekturou a softwarovou kompatibilitou s dialogovými univerzálními operačními systémy s grafickým interface (Windows). V podstatě jde o maximální přiblížení celkové soustavy CNC systému ke struktuře univerzálního počítače. CNC systémy se rozdělí na téměř samostatné části, softwarově kompatibilní s PC a Windows, které vzájemně komunikují. Takto koncipovaná struktura s otevřenou architekturou vede k velkému zpřehlednění a unifikaci hardwarové i softwarové složky řízení. [7]

# **4 PROGRAMOVÁNÍ CNC STROJŮ**

# **4.1 Struktura programu**

Na začátku programu je před prvním řádkem (blokem) uveden znak %, za znakem je uvedeno číslo programu – to platí pro většinu řídících systémů. Před tímto znakem lze uvádět informace, které stroj nezpracovává, jako např. poznámky, název součásti atd. Poznámky lze uvést i za znakem, ale je nutné je dát do závorky. Jsou systémy, které tento znak nepožadují, potřebné poznámky se obvykle uvádějí v programu např. funkcí G. [12]

| Příklad              |   |                     |  | Název          | Poznámka                                                                                                    |
|----------------------|---|---------------------|--|----------------|----------------------------------------------------------------------------------------------------|
| N 40 G 00 X 100 Z-50 |   |                     |  | blok (věta)    |                                                                                                    |
| IN 40                |   | G 00   X 100   Z-50 |  | příkaz (slovo) | Doporučené pořadí adres jednotlivých slov ve větě je:<br>N G (M) X Y Z F S T D, nemusí se dodržovat, záleží na<br>daném řídícím systému. Doporučuje se dodržovat pro |
| N                    | G | χ                   |  | adresa         |                                                                                                    |
| 40                   |   | 0                   |  |                | významová část větší přehlednost a kontrolu.                                                                                                    |
| 100                  |   | 50                  |  | rozměrová část |                                                                                                    |

*Tabulka 1. Složení programu (v bloku) [12]* 

*Tabulka 2. Význam nejpoužívanějších adres [12]* 

| Význam nejpoužívanějších adres: |                                                            |                                                                                                    |  |  |
|---------------------------------|------------------------------------------------------------|----------------------------------------------------------------------------------------------------|--|--|
| Písmeno                         | Význam                                                     | Poznámka                                                                                                    |  |  |
| X Y Z                           | Základní osy souřadného systému - pohyb v osách.           |                                                                                                    |  |  |
| A B C                           | Rotace kolem základních os.                                | Některá z uvedených<br>písmen abecedy jsou<br>pro výrobce řídících<br>systémů závazná, ně-<br>která doporučená.                            |  |  |
| <b>IJK</b>                      | Parametry interpolace nebo stoupání závitu ve směru os.    |                                                                                                    |  |  |
| PQR                             | Pohyb paralelně podél základních os.                       |                                                                                                    |  |  |
| R.                              | Některé systémy používají R jako parametr v podprogramech. |                                                                                                    |  |  |
| U V W                           | Druhý pohyb paralelně se základními osami.                 |                                                                                                    |  |  |
| т                               | Nástroj.                                                   |                                                                                                    |  |  |
| D                               | Paměť korekce nástrojů.                                    | Neobsazená písmena                                                                                                    |  |  |
| G                               | Přípravná (geometrická) funkce.                            | abecedy jsou volná,                                                                                                    |  |  |
| M                               | Pomocná (přídavná) (strojní) funkce.                       | výrobci je obsazují dle<br>specifik svých řídících<br>systémů, podle mož-<br>ností daných strojů,<br>pro které jsou přede-<br>vším určena. |  |  |
| N                               | Číslo bloku (věty).                                        |                                                                                                    |  |  |
| F                               | Posuv.                                                     |                                                                                                    |  |  |
| S                               | Otáčky vřetene. Konstantní řezná rychlost.                 |                                                                                                    |  |  |
|                                 | Volání podprogramu.                                        |                                                                                                    |  |  |

| Název a příklad                                                                                                    | Užití                                                                                                    |  |
|----------------------------------------------------------------------------------------------------|----------------------------------------------------------------------------------------------------|--|
| Věta (blok)<br>Věta musí začít písme-<br>nem N a číslem např. N<br>40<br>Př. N 40 G 00 X 100 Z-50<br>(obvyklé u výukových<br>systémů, ale nemusí u<br>většiny systémů ve vý-<br>robní praxi) | Čísluje se obvykle po desítkách, aby bylo možné dodatečné vložení<br>dalších vět například při opravě programu. Řídicí systém obvykle seřa-<br>zuje bloky podle čísel vzestupně a v tomto pořadí je čte a stroj vykoná-<br>vá zadané příkazy. Vzestupnost čísel slouží též pro lepší orientaci pro-<br>gramátora v programu. Pokud by následující věta (y) obsahovala ně-<br>které stejné instrukce, nemusí se psát, jsou platné do té doby, než<br>budou přepsány = modální funkce. |  |
| Přípravné (hlavní) funkce<br>G(Go)<br>Př. G00; G01; G42<br>Př. G0; G1; G42                                                                                                    | Zpracovávají geometrické informace. Některé systémy připouštějí<br>vložit i více G funkcí do jedné věty. Dvojmístné číslo se nemusí použít,<br>pokud je první číslo 0.<br>Některé systémy používají více než dvojmístná čísla G a také M.                                                                                                    |  |
| Pomocné funkce<br>M (Machine)<br>Př. M04, také M4                                                                                                    | Vyvolávají činnost mechanismu stroje.<br>Některé se také týkají řídícího systému.                                                                                                    |  |
| Informace o dráze<br>Př. X20 Z-30                                                                                                    | Jsou zadány cílovým bodem v souřadnicích absolutně - G90, nebo pří-<br>růstkem - G91.                                                                                                    |  |
| Funkce nástroje T (Tool)<br>Korekce nástroje D<br>Př. T01 D01                                                                                                    | T a D se udávají obvykle dvojmístným číslem vzájemně souvisejícím.<br>Př. T01 D01 současně zpracovává, přiřazuje k danému nástroji dané<br>korekce. Některé řídicí systémy mají jiné řešení přiřazování korekcí k<br>nástrojům.                                                                                                    |  |
| Posuvná funkce F (Feed)                                                                                                    | Velikost posuvů je zadána v: mm za otáčku u soustruhu $[mm.o t-1]$<br>mm za minutu u frézky [mm.min <sup>-1</sup> ]                                                                                                    |  |
| Otáčkové funkce S (Spe-<br>ed)                                                                                                    | Velikost otáček je zadána za minutu [min <sup>-1</sup> ] řezné rychlosti [m.min <sup>-1</sup> ]                                                                                                    |  |

*Tabulka 3. Význam důležitých funkcí [12]* 

# **4.2 Programování – použití nejdůležitějších funkcí G, M**

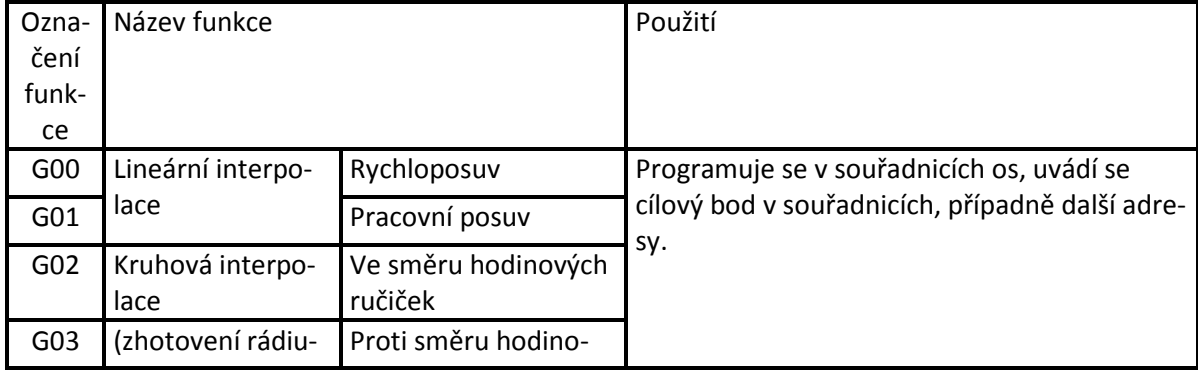

*Tabulka 4. Použití nejdůležitějších funkcí G, M [12]* 

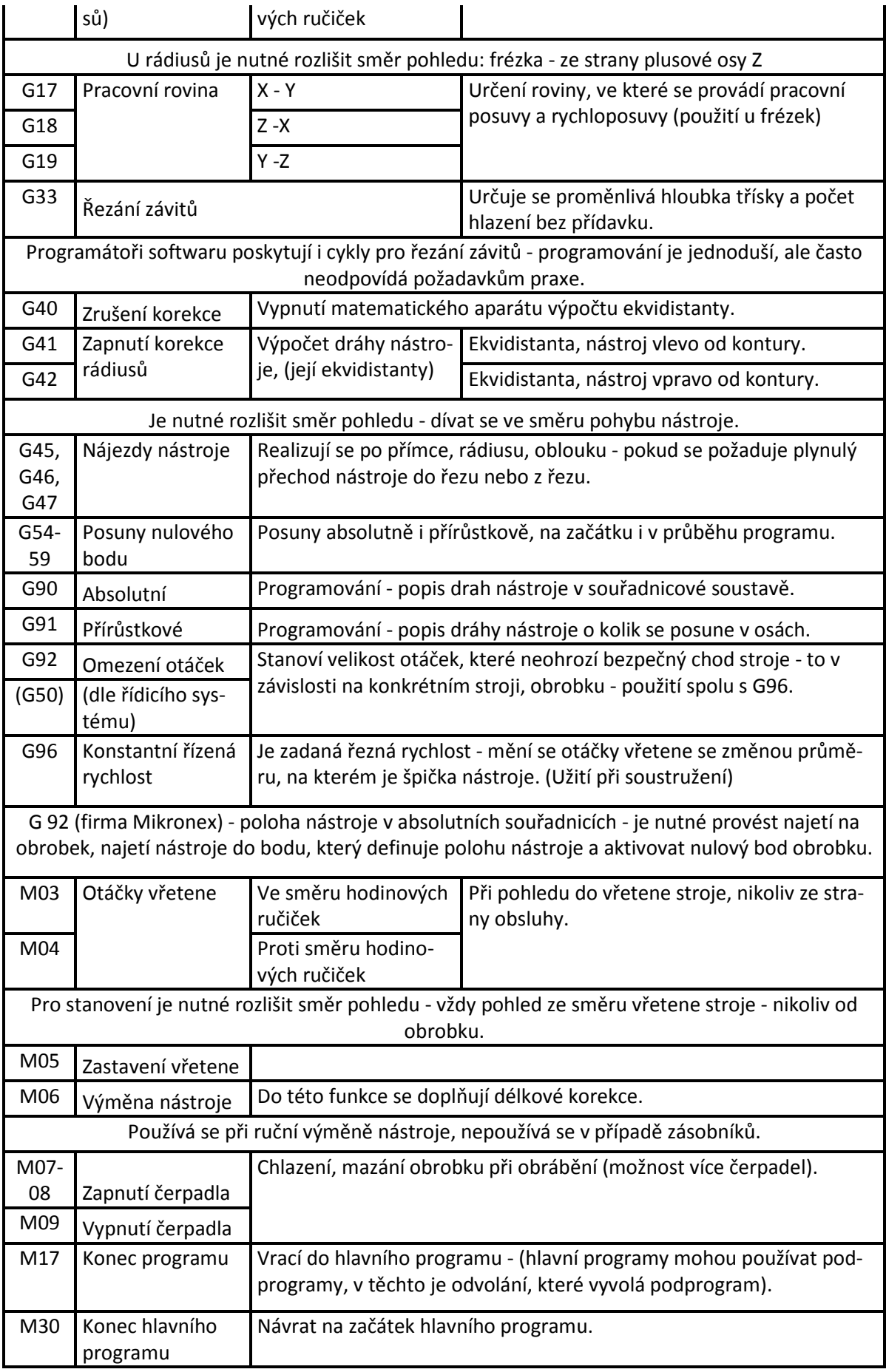

## **4.2.1 Obrábění v rovinách souřadnicové soustavy**

Možné obrábění ploch v rovinách názorně ukazuje obr. 20. Na frézkách je možné obrábět ve třech rovinách. [12]

 *Tabulka 5. Funkce pro roviny souřadnicové soustavy [12]* 

| Funkce          |            | Rovina obrábění   Délková korekce |
|-----------------|------------|-----------------------------------|
| G17             | Rovina X-Y | Osa Z                             |
| G <sub>18</sub> | Rovina Z-Y | Osa Y                             |
| G 19            | Rovina Y-Z | Osa X                             |

z  $G19$  $G18$ 

*Obrázek 20. Svislá frézka a roviny obrábění [12]* 

# **4.3 Tvorba programu**

Řízení bude řídit nástroj na jednotlivé polohy, zadané v programu. Rozeznáváme dva způsoby programování, a to:

- absolutní programování,
- přírůstkové (inkrementální) programování.

#### **4.3.1 Absolutní programování**

Při tomto způsobu programování je koncová poloha bodu zadaná vzhledem na nulový bod programu (resp. nulový bod obrobku, stroje) a je nezávislá od momentální (aktuální, poslední) polohy nástroje. To znamená, že těmito hodnotami je určené místo, kde je třeba přesunout nástroj.

## **4.3.2 Přírůstkové programování**

Řízením možno zadat, do jaké vzdálenosti a jakým směrem je třeba nástroj přemístit. Tyto údaje se vztahují vždy na momentální (aktuální, poslední) polohu nástroje. Řízení rozpozná inkrementální formu polohy buď příkazem ,,G91" anebo podle dodatečného písmena ,,I" v označení příslušné osy.

## **4.3.3 Programování - řešené příklady**

# *4.3.3.1 Programování v absolutních souřadnicích*

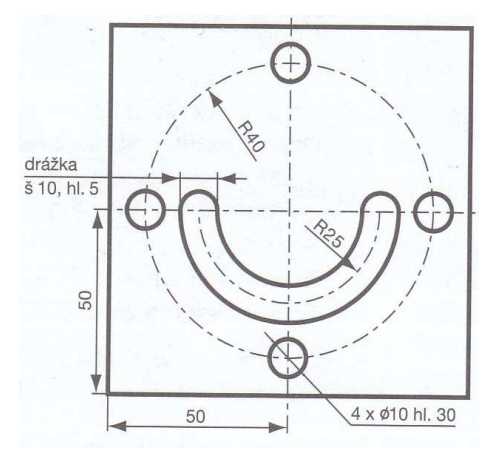

*Obrázek 21. Deska – kótováno z osy souměrnosti, výhodné je posunout nulový bod do osy souměrnosti [12]* 

*Tabulka 6. Programování v absolutních souřadnicích [12]* 

| Z technologického postupu popisu operace: Frézovat půlkruhovou drážku a 4 otvory.            |                                                                  |  |  |  |  |
|----------------------------------------------------------------------------------------------|------------------------------------------------------------------|--|--|--|--|
| Výchozí materiál: 100 x 100 - 50. Jakost neuvedena. Řezné podmínky a jakost plochy neřešeny. |                                                                  |  |  |  |  |
| Bloky programu                                                                               | Popis činností                                                   |  |  |  |  |
| N0005 G90 G 54                                                                               | Absolutní programování. Posun nulového bodu na čelisti.          |  |  |  |  |
| N0010 G58 X50 Y50 Z50                                                                        | Další posun 0 bodu na obrobek - do středu součásti.              |  |  |  |  |
| N0015 G00 X-100 Y0 Z50                                                                       | Stanoven bod výměny nástroje.                                    |  |  |  |  |
| N0020 T1 D1 M3 S1000 F200                                                                    | Technologický řádek T1 = drážkovací fréza Ø 1mm.                 |  |  |  |  |
| N0025 G0 X0 Y0 Z1                                                                            | Nájezd nad střed obrobku (nad nulový bod).                       |  |  |  |  |
| N0030 G0 X-25 Y0 Z1                                                                          | Nájezd nad osu kruhové drážky. 1 mm bezpečná vzdálenost.         |  |  |  |  |
| N0035 G1 Z-5                                                                                 | Nástroj zapichuje hloubku drážky.                                |  |  |  |  |
| N0040 G3 X25 Y0 Z-5 I25 J0                                                                   | Frézování půlkruhové drážky, proti směru hod. ručiček.           |  |  |  |  |
| N0041 G0 Z1                                                                                  | Výjezd z drážky.                                                 |  |  |  |  |
| N0045 X-100 Y0 Z50                                                                           | Odjezd do bodu výměny nástroje.                                  |  |  |  |  |
| N0055 T2 D2 S1500 F280                                                                       | Výměna nástroje T2 vrták Ø10 mm a řezné podmínky.                |  |  |  |  |
| N0065 G0 X-40 Y0 Z1                                                                          | Najetí nad otvor rozteče kružnice R40. Nepoužit cyklus vrtání na |  |  |  |  |
| N0070 G1 Z-30                                                                                | roztečné kružnici, vrtání a výjezd řešen funkcemi G01, G02.      |  |  |  |  |
| N0075 G0 Z1                                                                                  |                                                                  |  |  |  |  |
| N0080 G0 X0 Y40                                                                              | Příjezd do jiných souřadnic a opakování.                         |  |  |  |  |

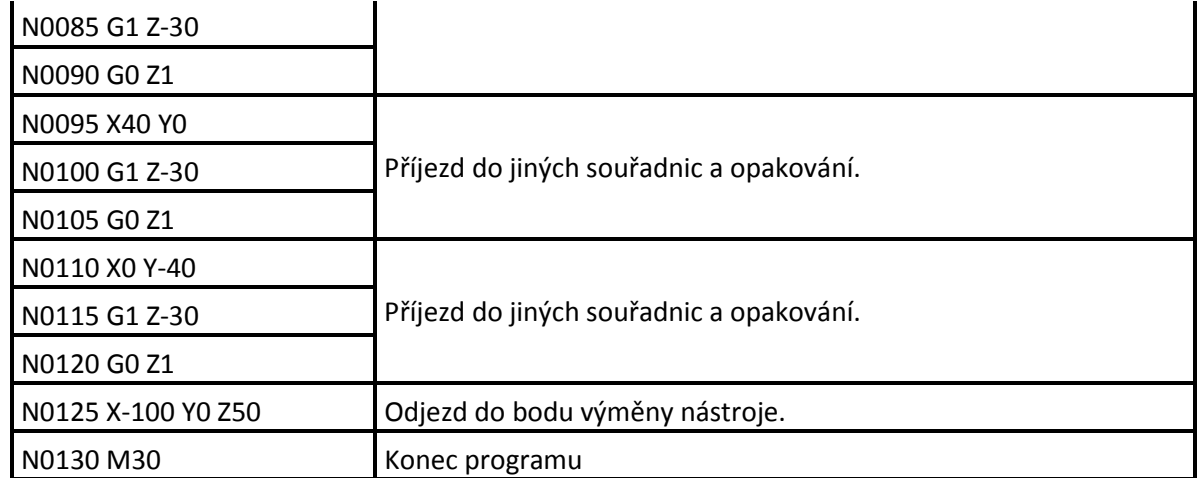

# *4.3.3.2 Pomocí polárních souřadnic*

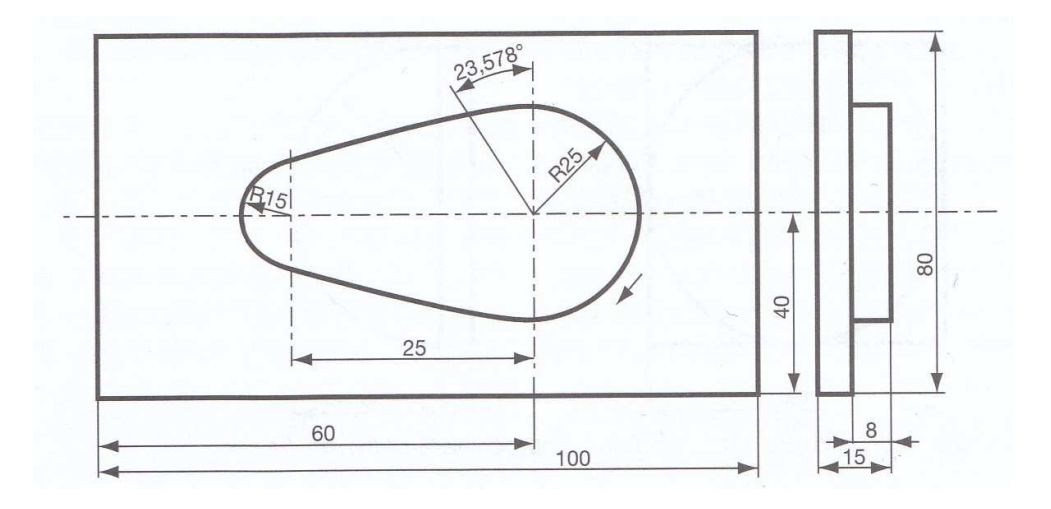

*Obrázek 22. Vačka – příklad pro programování pomocí polárních souřadnic [12]* 

*Tabulka 7. Programování pomocí polárních souřadnic [12]* 

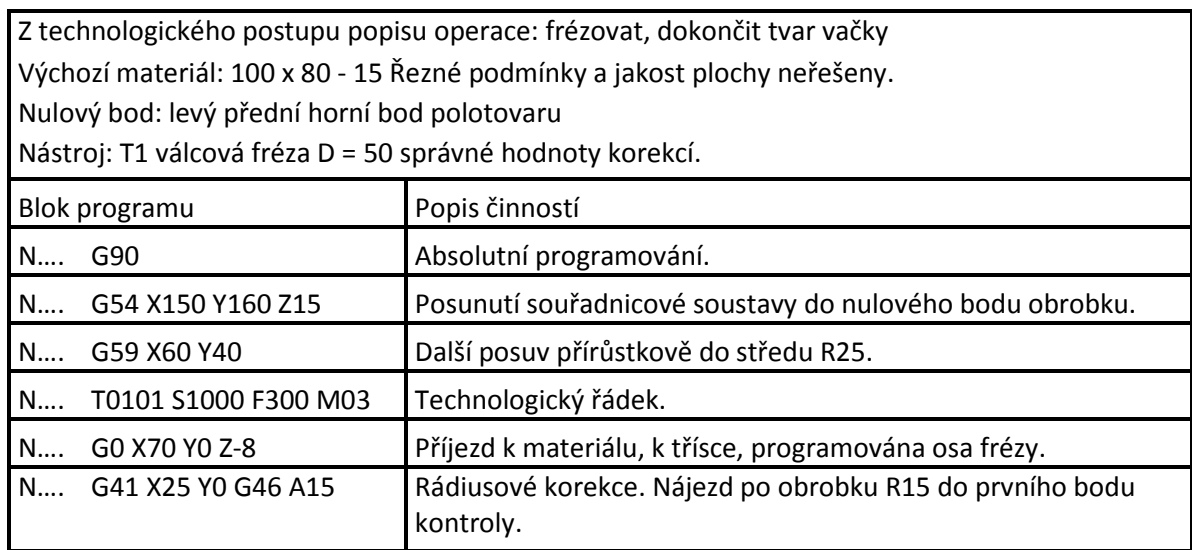

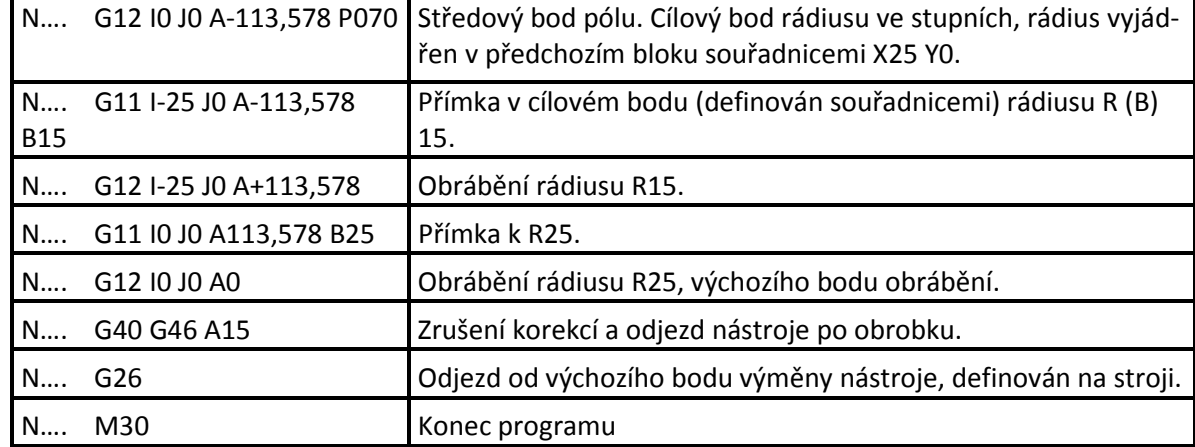

# *4.3.3.3 Pomocí parametrů*

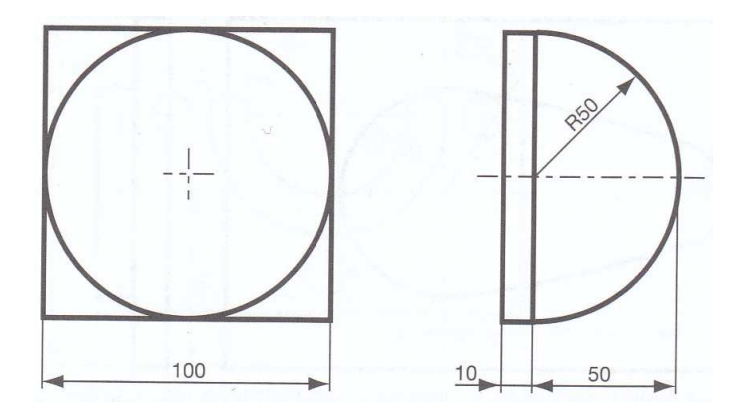

*Obrázek 23. Polokoule – příklad pro programování pomocí parametrů na frézce [12]*

Z technologického postupu popis operace: frézovat tvar polokoule jako tvar ve formě zápustky. Výchozí materiál: 100 x 80 - 60. Jakost neudána. Řezné podmínky a jakost plochy neřešit! Nulový bod: levý přední horní bod polotovaru - po přesunu je nulový bod na vrcholu polokoule. Nástroj: T1 stopková fréza D = 40 správné hodnoty korekcí.

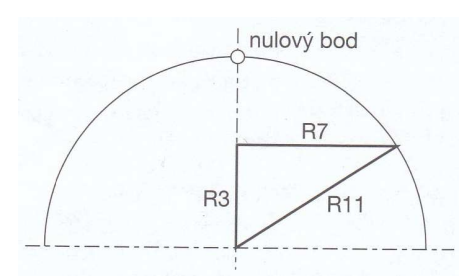

*Obrázek 24. Vyjadřuje definování pro výpočet parametrů – použití Pythagorovy věty [12]*

| Bloky programu                        | Popis činností                                                                    |  |  |
|---------------------------------------|-----------------------------------------------------------------------------------|--|--|
| N01<br>G90                            | Absolutní programování.                                                           |  |  |
| G54 X150 Y150 Z60<br>N02              | Posun nulového bodu.                                                              |  |  |
| N03<br>G59 X50 Y50                    | Další posun přírůstkově.                                                          |  |  |
| T0101 M03 S1000 F200<br>N04           | Technologický řádek.                                                              |  |  |
|                                       | následně budeme zapisovat - definovat parametry:                                  |  |  |
| $RO1 = +100$<br>N05                   | Průměr polokoule.                                                                 |  |  |
| $R11 = R1/2$<br>N06                   | Poloměr polokoule.                                                                |  |  |
| $R2 = [R11*-1]$<br>N07                | Základna polokoule R2 = 50x -1 = -50.                                             |  |  |
| $RO3=0,0$<br>N08                      | Přírůstek v ose Z od základny.                                                    |  |  |
| $R04 = 2,0$<br>N <sub>09</sub>        | Přírůstek v ose Z (tříska 2mm neodpovídá jakosti plo-<br>chy, zde pro názornost). |  |  |
| N10<br>R5=R11/R4                      | Počet opakování. R5 = -50/2 = -25                                                 |  |  |
| N11<br>$R6 = 20$                      | Poloměr nástroje.                                                                 |  |  |
| N12<br>R7=SQRT[[R11*R11]-[R3*R3]]     | Použita Pythagorova věta viz obr. 24.                                             |  |  |
|                                       | Aktuální poloměr polokoule. R7 = $\sqrt{(25^2-0^2)}$                              |  |  |
| N13<br>$R8=[-1*R7]$                   | Souřadnice středu rádiusu. R8 - 1*25 = -25                                        |  |  |
| R9=[R7+R6+9]<br>N14                   | Hodnota najetí v ose X (9 je bezpečnostní rezerva).                               |  |  |
|                                       | $R9 = 25 + 20 + 9$                                                                |  |  |
| nyní pokračujeme v programování       |                                                                                   |  |  |
| N <sub>15</sub><br>G00 XR09 Y0 ZR02   | Příjezd k materiálu.                                                              |  |  |
| N <sub>16</sub><br>G41 XR07 Y0 G46 A2 | Korekce a nájezdy.                                                                |  |  |
| N17<br>G02 XR07 Y0 IR08 J0            | Frézování po kružnici.                                                            |  |  |
| N <sub>1</sub> 8<br>G40 G46 A2        | Ukončení korekcí a odjetí.                                                        |  |  |
| N <sub>19</sub><br>R02=[R02+R04]      | Oprava základny polokoule při další třísce.                                       |  |  |
| N20<br>R03=[R03+R04]                  | Oprava souřadnice Z.                                                              |  |  |
| G23 SR05 P12 Q20<br>N21               | Opakování programu (S krát) od bloku na 12. řádku.                                |  |  |
|                                       | (P) až do 20. řádku (Q).                                                          |  |  |
| N22<br>G26                            | Odjetí do bodu výměny nástroje.                                                   |  |  |
| N23<br>M30                            | Konec programu.                                                                   |  |  |

*Tabulka 8. Programování pomocí parametrů [12]* 

# *4.3.3.4 Programování konturové*

Často se programátoři setkávají s výkresy, kde konstruktér nezakótoval důležité body, které jsou nutné pro programování např. kontury a které musí zapsat do programu. Jde zejména o průsečíky, tečné body přímek kruhových oblouků. Pokud přímky jsou rovnoběžné s osami souřadnic, lze požadované body vypočítat bez větších problémů

z výkresu. V případě, kdy oblouky nejsou v celých kvadrantech a přímky nejsou rovnoběžné s osami, to vyžaduje náročné výpočty. Softwarové řešení umožňuje zadáním různých variant spojení základních elementů (které mohou být zadány tečným spojením, úhlem, bodem, sražením, zaoblením) vypočítat požadované body souřadnic a přenést je do programu.

#### *4.3.3.5 Programování dílenské*

Postupem doby a vývojem techniky (výkonnější hardware přímo na stroji) se v některých případech přenáší programování do dílny. Kvalifikovaná obsluha v překrytém čase, kdy provádí pasivní dozor u CNC stroje, který obrábí, využívá čas a připravuje si program pro další vyráběnou součást. Zde je jednotnost programování v dílně s externím programátorským pracovištěm. Programuje se interaktivně, při využití grafické podpory tak, že lze přímo na simulátoru vidět simulaci obrábění dynamicky po jednotlivě napsaných blocích. Programuje se ve smyslu zde popsaných způsobů. Při napojení na počítačovou síť je možné přebírat výkresy ze systému CAD (často i použít CAD/CAM) včetně externě vyhotovených programů. [7,12]

# **5 CAD/CAM SYSTÉMY**

Těžko si v současné době někdo představí moderně vybavené pracoviště bez elektroniky a bez podpory počítačových systémů. Velký význam a samostatnou oblast realizace informačních technologií ve strojírenském průmyslu představuje počítačem podporované systémy – CA systémy.

K nejznámějším a nejpopulárnějším počítačem podporovaným systémem patří CAD, CAM a CAD/CAM systémy.

**• CA (Computer Aided)** - jsou počítačové systémy určené na podporu činností ve všech etapách výroby – od vývoje a navrhování součástky, plánování výroby, až po samotnou výrobu a montáž, skladování a expedici. Používají se v různých odvětvích průmyslu a na různých stupních řízení. Umožňují urychlit a zjednodušit především tzv. inženýrské činnosti jako kreslení a modelování, dimenzování, uskutečnění analýzy, projektování, ale i různé administrativní činnosti jako archivování apod.

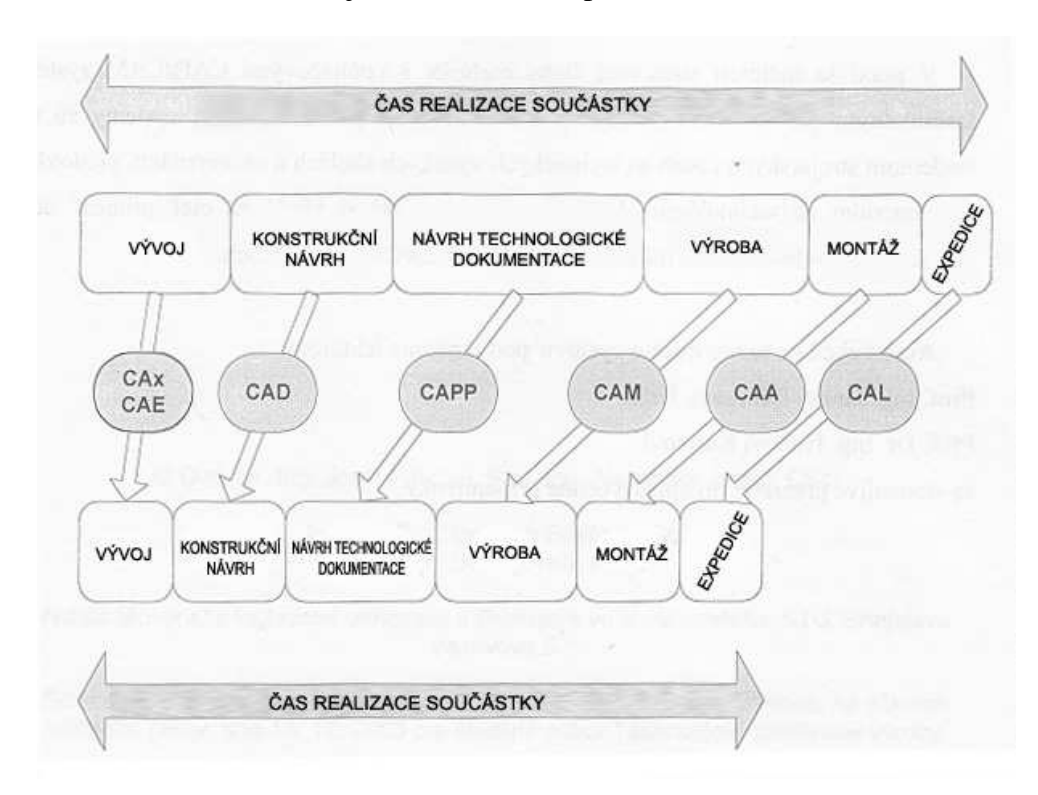

 *Obrázek 25. CA systémy a čas realizace součástky [13]* 

**• CIM (Computer Integrated Manufacturing)** – označuje integrované využívání výpočetní techniky ve všech oblastech, které souvisejí s výrobou výrobku. Hlavním cílem CIM je:

- Integrovat částečné činnosti v podniku na bázi výpočetní techniky pro zlepšení koordinace činnosti.
- Zvýšit flexibilitu podniku a snížit průběžné časy činností.

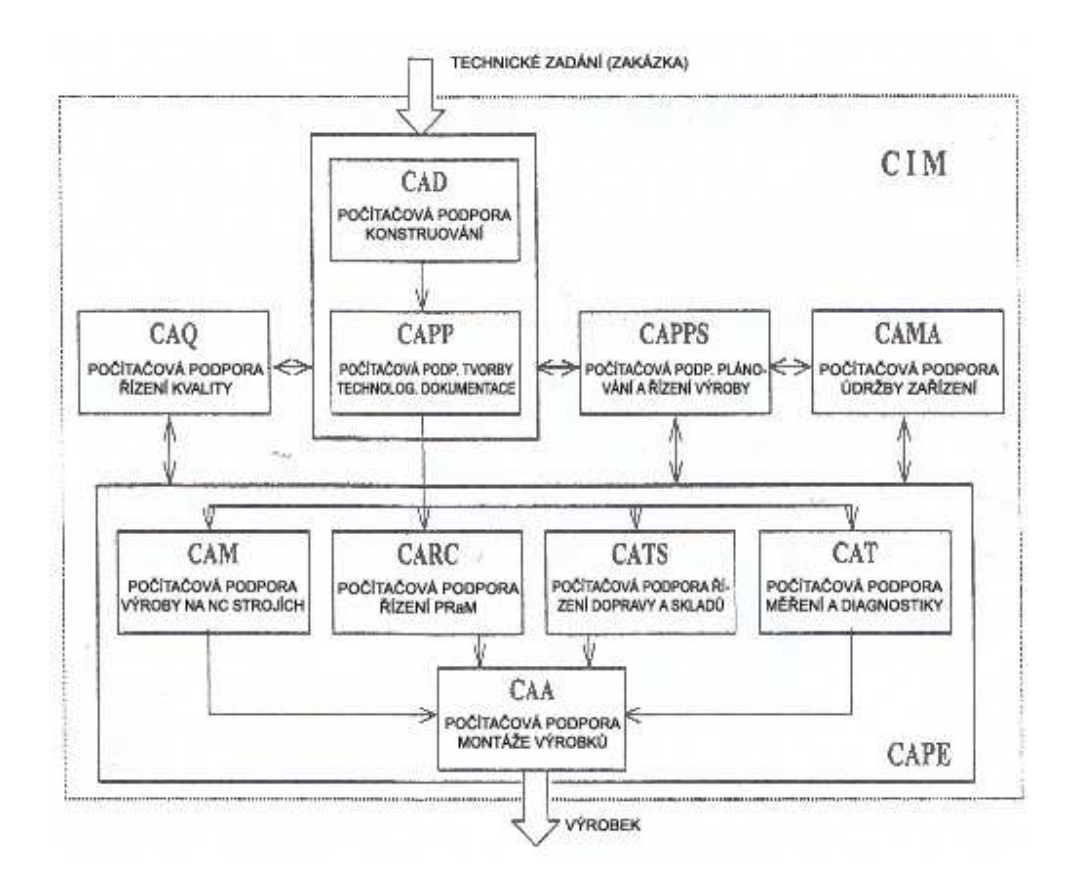

 *Obrázek 26. Komponenty CIM [14]* 

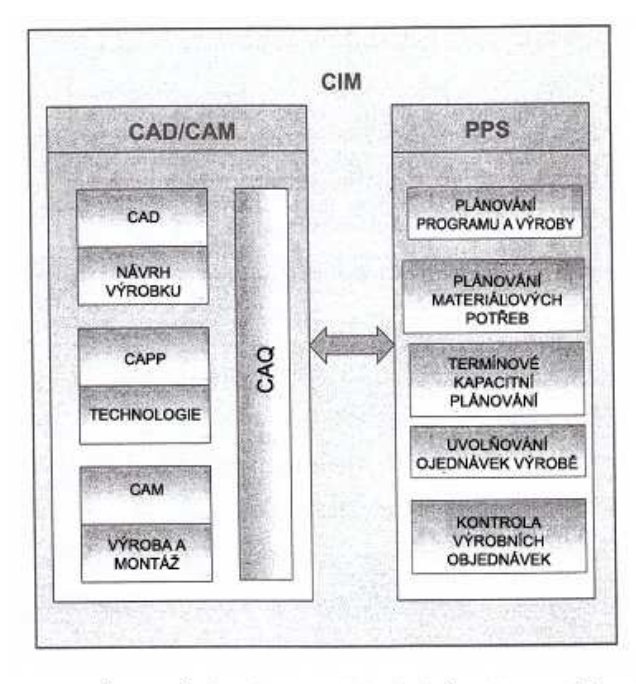

MEZI ZÁKLADNÍ KOMPONENTY (PODSYSTÉMY) CIM PATŘÍ TYTO.

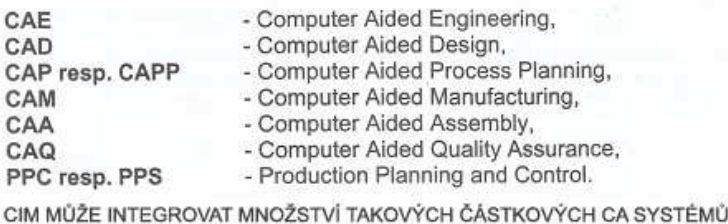

#### *Obrázek 27. Model CIM [14]*

**• CAD (Computer Aided Design)** – je souhrnný termín (akronym) pro všechny aktivity, při kterých je výpočetní technika používaná přímo anebo nepřímo při vývoji a konstruování výrobku.

V užším smyslu se vztahuje na tvorbu číslicového modelu výrobku a manipulaci s ním. V širším smyslu označuje CAD všeobecné techniky aktivity a výpočty s anebo bez grafického výstupu v oblasti vývoje, technických výpočtů, konstruování a zhotovování výkresů.

Teoretickým základem CAD systémů je počítačová grafika a geometrické modelování. Metodologickým základem je formalizace konstrukčního procesu a jeho modelování.

**• CAM (Computer Aided Manufacturing)** – označuje podporu při technickém řízení a kontrole výrobních prostředků ve výrobním procese, jako např. přímé řízení strojů, manipulačních a dopravních zařízení.

CAM je akronym pro počítačovou podporu činností ve výrobním procese. Zahrnuje výrobu, montáž, skladování a dopravu. S CAD souvisejí i tyto komponenty.

- CAA (Computer Aided Assembly) počítačová podpora montáže výrobků,
- CARC (Computer Aided Robot Control) počítačová podpora řízení a programování robotů a manipulátorů (off-line programování),
- CATS (Computer Aided Transport and Store) počítačová podpora řízení mezioperační dopravy a skladování.

**• CAD/CAM (Computer Aided Design / Computer Aided Manufacturing)** – označuje integrovaný technický systém zpracování informací pro výrobu výrobku a zahrnuje komponenty CAD, CAP, CAM a CAQ. CAD/CAM je v užším smyslu chápáno jako propojení CAD systémů a systému pro automatizované programování NC strojů. [13, 14]

# **5.1 CAD Systémy**

CAD (Computer Aided Design) – počítačem podporovaný návrh – výrobek anebo počítačem podporovaná konstrukce, ale i metatetické modelování součástek a jejich vlastností, tzn. vytváření počítačových modelů součástek a sestav. Pod pojmem CAD systémy si většina technické veřejnosti představí počítačový software. [13]

## **5.1.1 Rozdělení CAD softwaru**

Softwary v oblasti CAD podle rozsahu a účelu můžeme rozdělit do těchto skupin:

- malé CAD softwary,
- střední CAD softwary,
- velké CAD softwary.

#### *5.1.1.1 Malé CAD softwary,*

neboli také 2D systémy, jsou svým charakterem předurčené pro úplné skicování a kreslení, tzn. tvorbu náčrtu (ne pro konstruování). Návrh objektu pomocí 2D systému je tedy podobný kreslení výkresu. Nejčastěji používané geometrické entity jsou úsečka (line), oblouk (arc), a kružnice (circle). Tyto systémy jsou relativně jednoduché a často slouží jako základna pro vyšší systémy. Jednoduchost je vyjádřena i v nízké ceně v porovnání se středním a velkým CAD softwarem.

#### *5.1.1.2 Střední CAD softwary,*

neboli také 2,5D systémy, které podporují úplný 2D a částečný 3D design. Základem je 2D model a třetí rozměr je definován pomocnou translací nebo rotací 2D oblasti
(rotačně symetrické součástky apod.). Tyto systémy jsou doplněné o některé 3D nástroje jako např. vytvoření 3D modelu z tvořící čáry rotací či posunutím, práci s B-spline křivkami a plochami, promítnutí čáry na určenou rovinu, konstrukce spirálové plochy. S množstvím těchto softwarů roste i jejich nárok na hardware a zvyšuje se i jejich cena.

### *5.1.1.3 Velké CAD softwary,*

neboli také 3D systémy. Tím je myšleno, že tyto systémy pracují v prostoru tzn. ve 3D. Mají analogické kreslící a uchycovací nástroje, editovací režimy jako předchozí, s tím rozdílem, že jsou to nástroje pracující v 3D prostoru. Tyto systémy disponují nejpropracovanějšími a nejvýkonnějšími modelovacími technikami. Mnohé výkonné CAD softwary jsou též součástí velkých CAD/CAM softwarů. [13, 14]

### **5.1.2 Počítačové modely a modelování**

Počítačové modelování je způsob práce, kterým vytváříme počítačový model. Podle přístupů při tvorbě počítačového modelu můžeme modelování rozdělit na:

• geometrické modelování,

• feature modelování.

#### *5.1.2.1 Geometrické modely a modelování*

Hlavním problémem technických výkresů je, že výkresy obvykle neudávají trojrozměrný objekt jednoznačně. Pro potřebu 3D zobrazení byl koncipován 3D drátový model, který neobsahuje informace o tvarech jednotlivých ploch součástky. Plošné modelování (surface modelling) umožňuje už definici a analyzování ploch a tvarových elementů součástky. Následuje koncept 3D objemového modelování (solid modelling). Vzhledem na kompletnost a jednoznačnost reprezentace 3D objektu, objemové modelování je považováno za nejperspektivnější a nejpoužívanější prostředek popisu součástky.

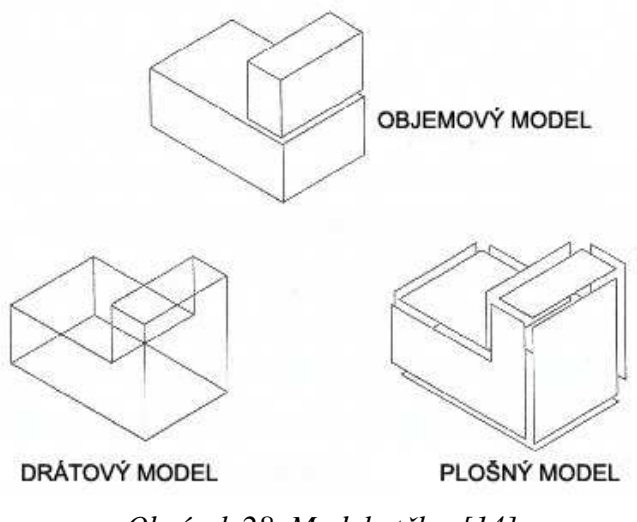

 *Obrázek 28. Modely těles [14]* 

### *•Drátový model*

Je to nejjednodušší 3D model, a má mnoho omezení a nevýhod. Jsou dané tím, že v drátovém modelu chybí údaje o stěnách mezi křivkami a o prostoru (objemu) ohraničeného stěnami. Objekt je opsán svými obrysovými hranami a jejich ohraničujícími body. Tento model nemá velké paměťové nároky, a proto je nejrozšířenější v nižší střední výkonové kategorii CAD systémů. Používá se např. často pro rychlé a výpočtově nenáročné prostorové zobrazení objektu.

### *•Plošný model*

Drátový model je pro mnoho aplikací nevhodný. Proto byly vyvinuté systémy dokonalejší, ale zároveň i složitější. Jde o 3D grafické systémy pracující s plošnými prostorovými modely. Tyto modely mohou zahrnovat analytické i neanalytické plochy, pomocí kterých můžou být opsané komplexnější objekty. Hlavní nevýhodou této metody modelování je nemožnost určit z matematické reprezentace, zda daný bod leží ve vnitřku anebo mimo objekt.

Rozdíl drátové a plošné reprezentace je nejen v technikách modelování, ale i v tom, že plošné 3D grafické systémy umožňují vykonávat některé výpočty těles, např.:

- výpočet plošného obsahu výsledné plochy,
- výpočet objemu tělesa uzavřeného plochou,
- poskytuje možnost automatického vytvoření instrukcí pro NC obrábění ploch,
- poskytuje vytvoření sítě konečných prvků anebo hraničních prvků na ploše.

#### *•Objemový model*

Pod termínem objemového modelování (solid Modeling) chápeme metody a techniky pro modelování tuhých těles.

V roce 1973 byly prezentovány dvě nezávislé koncepce objemového modelování:

- B-rep (Boundary representation) model,
- CSG (Constructive Solid Geometry) model.

Obě koncepce jsou založené na modelování součástek pomocí základních geometrických objektů, na počítačové transformaci a na využívání boolvských operací. Mnoho CAD systémů používá obě reprezentace součástek současně.

Reprezentace modelu pomocí hranic se označuje jako B-rep model a je založena na plošném modelování 3D objektů. Model je vyjádřen tabulkou hranic. Těmito hranicemi modelu jsou stěny – plochy, hranicí stěn jsou hrany – křivky a hranicí u hran představují body. Ve speciální datové struktuře jsou tyto objekty vzájemně propojené. Výhodou B-rep modelu oproti CSG modelu spočívá např. v jednodušším zpracování informací o součástce, potřebných pro generování dráhy nástroje.

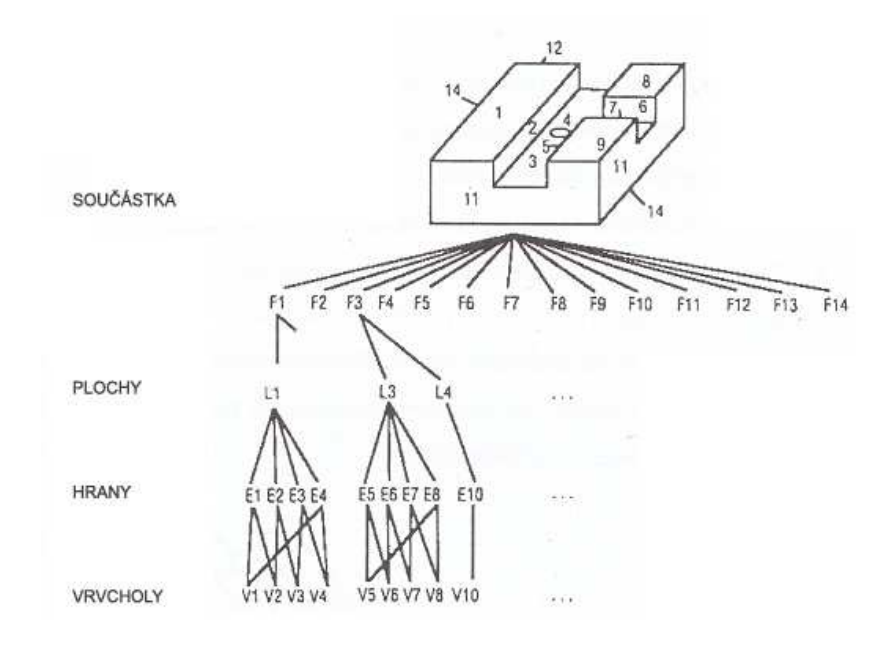

 *Obrázek 29. B-rep a datová struktura [13]* 

Reprezentace modelu pomocí geometrických těles je označována jako CSG reprezentace. Využívá množinové operace, a to sčítaní, odčítání a průnik. Těleso se vytváří pomocí stromu množinových operací aplikovaných na primitiva.

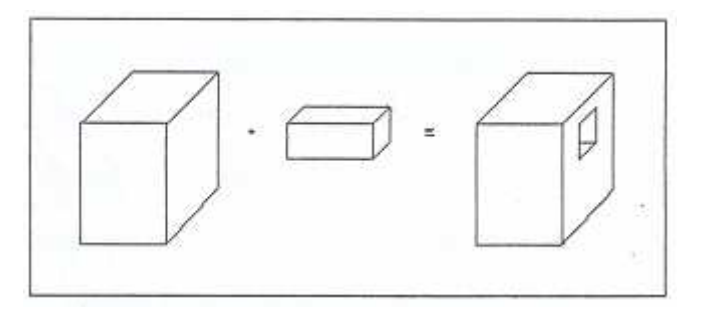

 *Obrázek 30. CSG modelování [13]* 

 Využití objemového modelování můžeme ve všeobecnosti charakterizovat následovně:

• v objemovém modelování je možné vytvářet modely složitých těles a získat jejich průměty a řezy – využití v běžné konstrukční praxi,

• druhou aplikací objemového modelování je simulace prostorového obrábění na displeji počítače, ale i automatické generování dráhy nástroje pro NC obrábění,

• dalším případem použití objemového modelování je tvorba modelu a výpočty s ním související, např. při kterých potřebuje konstruktér prostoru představivost. Mimo samotné tvorby modelu jde o výpočty objemů, různých momentů, plošných obsahů apod. Objemové modely jsou vhodným východiskem automatické tvorby prostorových sítí pro metodu konvenčních prvků (MKP),

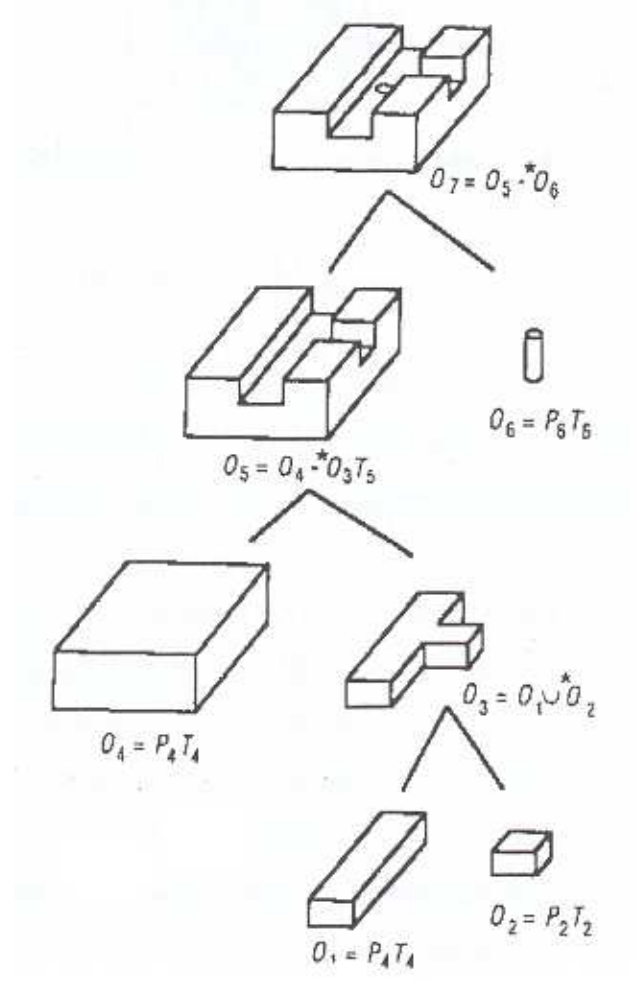

 *Obrázek 31. CSG model a modelování [13]* 

• čtvrtým případem použití je kontrola vzájemné prostorové polohy těles, kde je výrazným způsobem podporovaná prostorová představivost konstruktéra – designéra. Pomocí této kontroly je možné předcházet mnohým možným kolizním situacím.

### *•Hybridní model*

CSG modely a B-rep modely mají svoje výhody a také nevýhody. Žádný z nich není vhodný pro všechny aplikace. Řešení se nabízí v jejich spojení. Potom mluvíme o tzv. hybridních modelech.

### *5.1.2.2 Feature modely a modelování*

V předešlých modelovacích technikách, základními stavebními prvky, byly abstraktní geometrické a matematické útvary jako kvádr, válec, operace s těmito tělesy apod. Hlavní myšlenkou moderních modelovacích technik, tzv. feature modelování, je komunikace uživatele s CAD – softwarem prostřednictvím pojmů z technické praxe tzv. črt (features). Jednotlivé pojmy reprezentují odpovídající konstrukční a technologické črty, ze kterých je model postavený, např. profil, díra, drážka, závit, zaoblení, sražení, příruba, žebro. Tento přístup urychluje konstrukci a úpravy modelu.

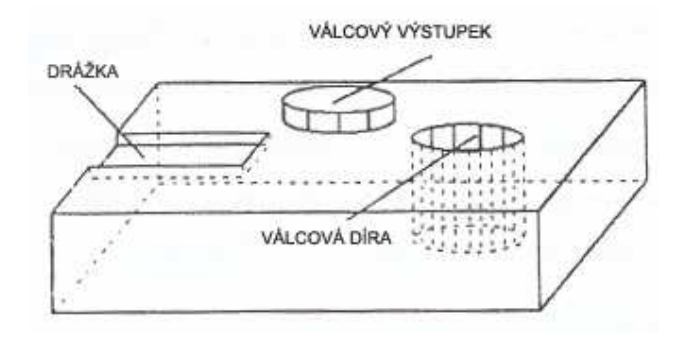

 *Obrázek 32. Různé příklady prvků - ,,feature" [13]* 

### **5.1.3 Modelovací techniky**

Modelovacími technikami rozumíme postupy v jednotlivých krocích, které nám umožňují vytvořit počítačový model, dovolují nám s tímto modelem pracovat, tzn. měnit ho podle našich představ a také vytvářet interakce mezi více existujícími modely. Základem pro 3D modelování je vytvoření prvotního modelu. K dosáhnutí potřebného 3D tvaru modelu složité součástky nevystačí jen s technikami pro vytvoření prvotního modelu. Obvykle nastupuje druhá fáze – samotné modelování.

V zásadě všechny CAD softwary mají tyto skupiny modelovacích technik:

- techniky pro vytvoření prvotního modelu,
- techniky (funkce) vykonávané na jednom modelu,
- techniky (funkce) vykonávané mezi dvěma a více modely současně.

### *5.1.3.1 Vytvoření prvotního modelu*

Modelem budeme rozumět buď objemové těleso anebo plochu. Model můžeme vytvořit těmito čtyřmi základními způsoby:

- jako primitiva,
- z tvořící čáry,
- ze třech čar,
- ze čtyřech čar.

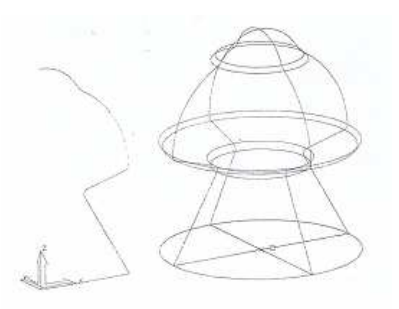

*Obrázek 33. Vytvořený 3D model rotací a) příklad tvořící čáry b)3D model [13]* 

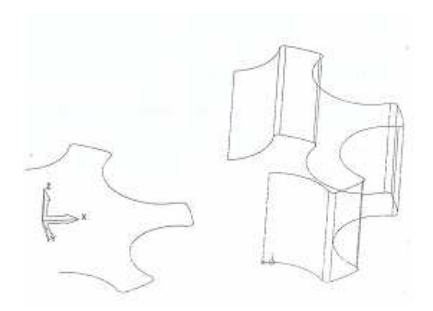

Obrázek 34. *Vytvořený 3D model posunutím a) příklad tvořící čáry b) 3D model [13]*

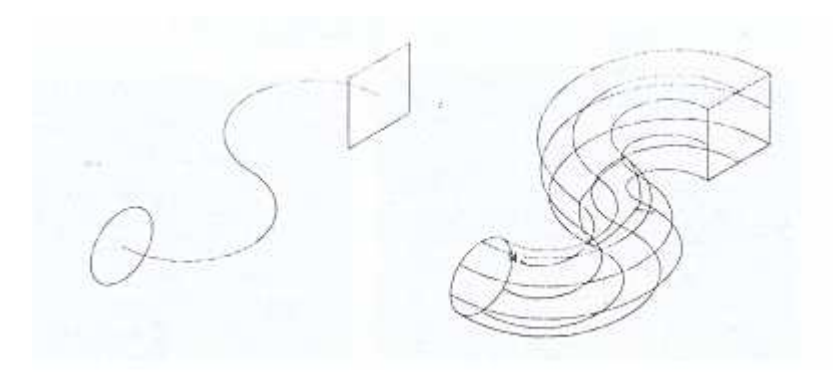

*Obrázek 35. Vytvořený model ze třech čar a) první uspořádání třech čar b) 3D model [13]* 

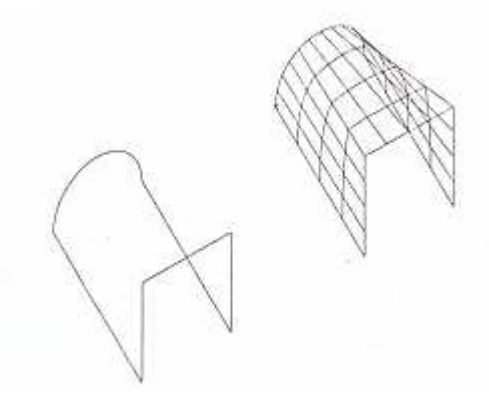

*Obrázek 36. Model vytvořený posunutím tvořící čáry a) první uspořádání čtyřech čar b) 3D model [13]* 

### *5.1.3.2 Funkce vykonávané na jednom modelu*

Tyto funkce můžeme rozdělit na:

- funkce standardní,
- funkce speciální.

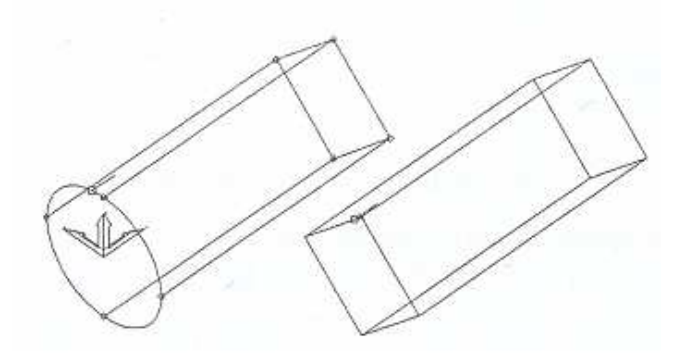

*Obrázek 37. Funkce narovnání a) narovnaná jedna podstava b) narovnaný model [13]* 

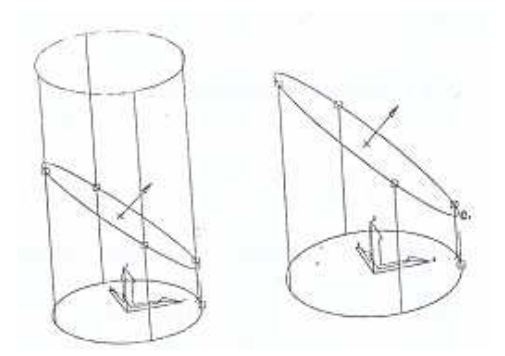

*Obrázek 38. Funkce přeřezání a) směrový vektor a parametrická křivka b) přeřezaný model [13]* 

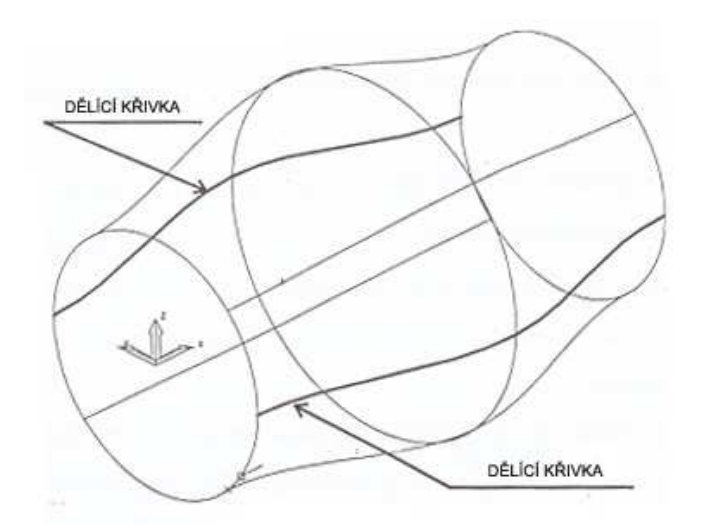

*Obrázek 39. Výsledek použití funkce pro nalezení dělící roviny [13]* 

### *5.1.3.3 Funkce vykonávané mezi modely*

Pod funkcemi mezi modely budeme rozumět vykonávání matematických operací vytvářejících vztahy, interakce mezi předpřipravenými modely. Pro použití této funkce je podmínka, že potřebuje mít vždy dva v určité vzájemné poloze. Charakter přípravy modelu bude záležet od zvolené funkce. Např. funkce protnutí se může úspěšně vykonat jen tehdy, když jsou modely uspořádané tak, že se protínají anebo naopak, funkce propojení nevyžaduje, aby se prvotní modely protínaly. [13, 14]

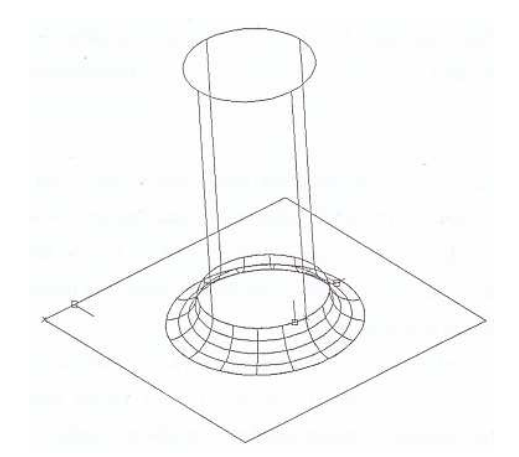

 *Obrázek 40. Výsledek použití zaoblovací funkce mezi válcem a rovinou [13]* 

### **5.2 CAM Systémy**

Na počítačovou podporu výroby označovanou jako CAM – Computer Aided Manufacturing je možné se dívat v užším slova smyslu jen jako na technologický proces anebo v komplexnějším vnímání jako na technologický, manipulační, řídící, transportní proces apod. Podle toho je CAM chápaný buď jako počítačová podpora jen její hlavní části technologického procesu, anebo jako komplexní počítačová podpora výroby.

 CAM jako koncept automatizace a počítačové podpory výrobního procesu je dost široký. Zahrnuje všechny činnosti spojené bezprostředně s výrobním procesem, přičemž k nejdůležitějším činnostem patří:

- řízení vstupů do výroby,
- rozvržení výroby,
- sběr výrobních údajů,
- monitorování průběhu výroby,
- DNC, CNC a NC řízení,
- roboty a manipulátory,
- pružné dopravní systémy,
- výrobní buňky a pružné výrobní systémy,
- nástrojové hospodaření apod.

 Na CAM je možné se dívat jako na prostředek výroby součástky anebo jako na závěrečný – finalizující CA systém v řetězci CAD – CAPP – CAM (konstrukce – technologie – výroba). Z tohoto pohledu jde o transformaci CAD modelu na data vhodná pro výrobu součástky. [13]

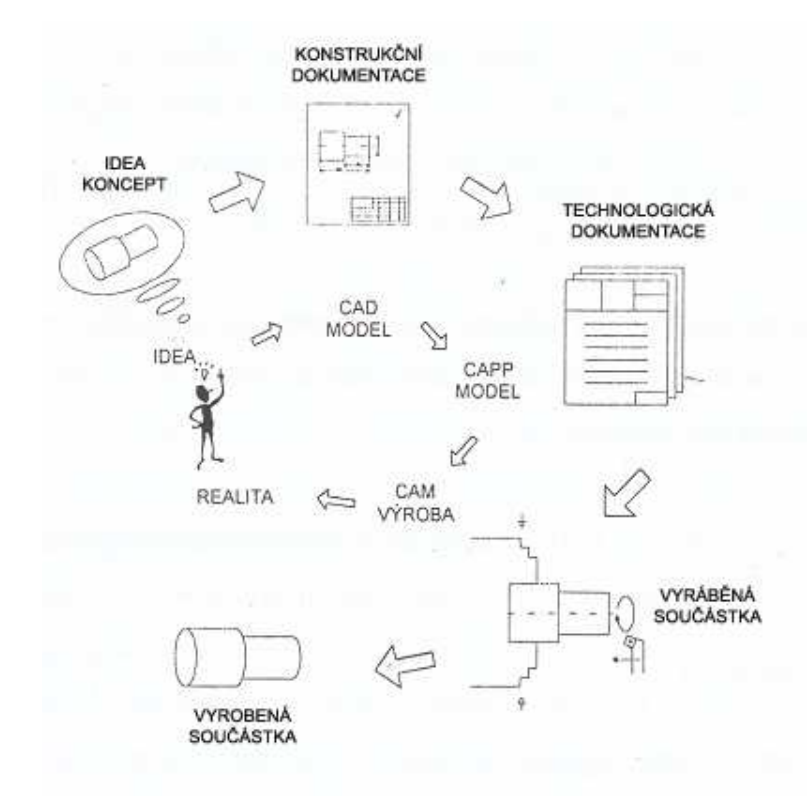

*Obrázek 41. Souvislost CAD – CAPP – CAM [13]* 

### **5.2.1 Rozdělení CAM systémů**

Současné systémy pro počítačovou podporu výroby (CAM) je možné rozdělit podle rozsahu a účelu do následujících skupin:

- malé CAM softwary,
- střední CAM softwary,
- velké CAM softwary.

### *5.2.1.1 Malé CAM softwary*

Představují jednoduché aplikace pro tvorbu NC programu obvykle pro jeden způsob obrábění (soustružení, frézování apod.) v malém rozsahu technologických možností a nižší úrovní programátora. Model součástky je převzatý z některé CAD aplikace. Nároky na hardware nejsou vysoké a tomu odpovídá i cena.

### *5.2.1.2 Střední CAM softwary*

Vyžadují výkonnější hardware zejména pro oblast geometrického modelování simulace, tomu odpovídá i vyšší cena. Dokážou na profesionální úrovni řešit některé náročné výpočty a simulace.

### *5.2.1.3 Velké CAM softwary*

Charakteristika spočívá v tom, že umí velmi efektivně a řešit 3D-5D obrábění komplexních ploch s množstvím technologických variací, širokou technologickou podporou či už při výběru nástroje, řezných podmínek, strategii pohybů (když je nástroj v záběru, anebo když není v záběru). Opět je potřeba převzít model součástky vyrobený v CAD softwaru. [13, 14]

#### **5.2.2 Postprocesor**

Vzhledem k tomu, že existuje mnoho řídících systémů obráběcích strojů, je potřebné přeložit CLDATA do jazyka konkrétního řídícího systému. Na tento účel slouží tzv. postprocesory. Jsou to programy, které můžou pracovat:

• mimo prostředí CAM. Vstupem do postprocesoru jsou CLDATA, výstupem je NC program pro konkrétní řídící systém obráběcího stroje,

• přímo v prostředí CAM. Uživatel ani nemusí postřehnout vytvoření souboru CLDATA, když je přímo generovaný soubor s NC daty.

Složitost postprocesoru určuje řídící systém, pro který jsou určené. Postprocesory se rozdělují podle následujících hledisek:

• podle počtu os, pro které se generuje současný pohyb nástroje anebo součástky na:

jednoosý, dvouosý, trojosý, čtyřosý a pětiosý postprocesor,

• podle počtu řídících systémů, pro které se generuje NC program:

pro jeden, dva a více řídících systémů,

• podle typu generovaných NC dat na:

diskrétní postprocesory a ,,splinové" postprocesory. [13]

 *Tabulka 9. Srovnání části NC programu [13]* 

| Část NC programu jako výsledek                 |                                |  |  |  |
|------------------------------------------------|--------------------------------|--|--|--|
| "diskrétního" postprocesoru:                   | "splinového" postprocesoru:    |  |  |  |
| N <sub>20</sub> G <sub>0</sub> Z <sub>30</sub> | N60 SPL X20,125 Y21,351 Z0,523 |  |  |  |
| N30 G64 M3 T1                                  | X22,635 Y23,789 Z1,356         |  |  |  |
| N40 G0 Z2                                      | X24,125 Y23,998 Z1,566         |  |  |  |
| N50 G1 X15                                     | X25,534 Y24,527 Z2,951 G0      |  |  |  |
| N60 X20 Y20 atd.                               | N70 X26 Y25 Z3 atd.            |  |  |  |

### **5.2.3 Frézování tvarových ploch**

Velké CAD systémy jsou často specializovány na výrobu forem a zápustek tvarových ploch, často nazývaných i jako sochařské plochy. Při výrobě těchto tvarových ploch existují otázky, které jsou předmětem dalšího textu.

### *5.2.3.1 Klasifikace drah nástroje v CAM – hrubování*

Hrubováním odebíráme podstatnou část materiálu z polovýrobku až po rozměry součástky zvětšené o přídavek na obrábění na tvar a na dokončování. Obvykle se hrubuje po vrstvách, tzn. materiál je odebraný pohybem frézy v rovnoběžných rovinách.

Strategie hrubování ovlivňuje průběh a výsledek procesu řezání. Jejich výběr závisí od tvaru a velikosti obráběných ploch. Hlavním kriteriem výběru strategií by měl být minimální čas odebírání maximálního objemu přídavku materiálu polovýrobku.

Při hrubování v zásadě existují dráhy nástroje – frézy:

- rastrování,
- konturování,
- profilování,
- rastrování a profilování.

### *5.2.3.2 Klasifikace drah nástroje v CAM – obrábění načisto*

Obráběním načisto rozumíme obrábění takovými řeznými parametry, aby byly dosažené požadované vlastnosti součástky (rozměry, tvar, přesnost a drsnost). Tento způsob je charakterizován i nastavením nulového přídavku při generování dráhy nástroje. Použijeme ho tehdy, jak předpokládáme výrobu rozměrů identických s počítačovým modelem. [12, 13]

Ve všeobecnosti se rozeznávají tyto strategie obrábění načisto:

- frézování projekcí,
- frézování v konstantní výšce Z,
- frézování rohu,
- frézování jedním tahem.

| <b>Interested</b><br>ist e mins Val<br>Prézování nekousledné                                                    | Frézování sousledné - nesousledné<br>(je dáno v závislosti na směru pohybu obrobku a smyslu otáček)<br>Stručně:<br>sousledné - dává lepší povrch<br>nesousledné - bývá výhodnější při hrubování                                           |
|----------------------------------------------------------------------------------------------------|----------------------------------------------------------------------------------------------------|
| FRE evenuiton<br>kulgwa freza<br>rowná četo<br>nidiusovi<br>kutova úhlova i nádlesová úhlová.<br>minnio stinger | Frézy - nejčastěji používané druhy<br>Obrázek ukazuje různé tvary "tradičních" nástrojů.                                                                                                    |
| politylis po mishru.<br>systems doll for<br>Z = No 1<br>$2 - 5a + 2$<br>$Z \sim \hbar \omega T$                 | Rampování<br>Sjeti pod úhlem, kdy se do materiálu postupně zabořuje fréza.<br>Dovoluje použít výkonnou frézu, která nemá břity do středu rotace<br>nástroje (nepoužívá se drážkovací fréza).                                              |
|                                                                                                    | Drážkovací fréza<br>Zaboří se do materiálu a následuje frézování v rovině kolmé na<br>osu rotace.                                                                                                    |
|                                                                                                    | Předvrtání otvorů pro zaboření frézy<br>Polohu je možné předefinovat nebo ji navrhne příslušný software.<br>Do otvoru najíždí fréza vícebřitá výkonná (frézuje se v rovině<br>kolmé na osu rotace - nemusí se používat drážkovací fréza). |

*Obrázek 42. Nástroje a možnosti obrábění [12]* 

|   | Frézování kontury (ofsetování, paralelní frézování)<br>Frézuje se podél vytvořeného CAD tvaru. Postupně se odebírá mate-<br>riál, až se dosáhne požadovaného tvaru. Frézuje se ve více vrstvách<br>("Z" výškách) a také ve spirále (rampováním). Zhotovují se vnější<br>i vnitřní tvary, u vnitřních je možné začít frézování od středu ke kontu-<br>ře (začít uvnitř), nebo naopak - od kontury do středu (začít vně). |
|---|----------------------------------------------------------------------------------------------------|
|   | Rastrování k profilu<br>Je vhodné pro větší úběr materiálu, řeší se pod libovolným úhlem<br>a s určitým překrytím průměru frézy. Vlastní tvar profilu se objíždí<br>následně, lze jej též objíždět i před rastrováním,                                                                                                    |
|   | Nastavení úhlu pohybu nástroje<br>Je to optimální obrábění, pokud software dokáže upravit dráhy<br>nástroje např. ve směru drážky.                                                                                                    |
|   | Drážkování<br>Je zapotřebí, aby nástroj vyrobil jednu drážku a následně druhou<br>- neobráběl ve stejných výškách všechny drážky současně.<br>Přejezdy<br>Je nutné, aby software vyhodnotil minimální výšky přejezdů - tak<br>odstranil neúsporné dráhy a minimalizoval čas.                                                                                                    |
| x | Minimalizování záběrů plnou šířkou frézy<br>Optimální záběr se uvádí jako 2/3 až 3/4 průměru frézy. Plný<br>záběr, pokud nesnížime řezné podmínky, značí přetižení nástroje,<br>jeho otupení, případně havárií.                                                                                                    |
| Ø | Dokončení lze provádět rastrem<br>Lze provádět rovnoběžně s osami, pod zvoleným úhlem a křížem.<br>Použití závisí na sklonu ploch vůči dráze nástroje (má vliv na drs-<br>nost plochy). Obecně je rastrování použitelné pro plochy s mír-<br>ným sklonem, až vodorovně.<br>Dokončení lze provádět v konstantních "Z" výškách<br>Má smysl od určité strmosti až po komé stěny.                                           |
|   | Obrábění v hranicích<br>Na povrchu modelu můžeme vyznačit (nakreslit) hranice a v nich<br>provádět obrábění různými způsoby. Je výhodné u horizontálních<br>a mírně skloněných ploch - není třeba obrábět celý povrch. Ve<br>spojení se "Z" výškami vznikají na výrobku velmi kvalitní plochy.                                                                                                    |

*Obrázek 43. Strategie obrábění ploch I [12]* 

|                             | Tyto strategie jsou výhodně pro kruhové (nebo blízké kruhu) plochy<br>na výrobcích ve 2D.<br>Frézování ve spírále - použití též pro plochy 3D, obdoba<br>dokončování v "Z" výškách, výhodné pro rychlostní obrábění<br>(nástroj nemění směr - nemusí zpomalovat).<br>Radiální frézování - frézuje se od středu a ke středu kruhu,<br>spojení drah. Zadává se úhel, od kterého a do kterého se obrábí.                                                                                                    |
|-----------------------------|----------------------------------------------------------------------------------------------------|
|                             | Frézování projekcí - používá se pro vyšší kvalitu povrchu na<br>složitých tvarech modelu.<br>1. Rovinou (představa: z plochy, kterou definujeme a můžeme<br>naklánět, "ozařujeme" různá zákoutí apod.) - tím můžeme na tyto<br>plochy promítat individuální rastr.<br>2. Přímkou (představa: "ozáření přímkou - trubicí zářivky") -<br>obrábime dráhami: přímka, kruh, spirála, což je výhodné pro<br>obrábění dutin.<br>3. Bodem (představa: "ozáření žárovkou - bodem") - dráhy<br>vznikají projekcí kruhu, spírály, radiály. |
| Dřídavek předchodho obroben | Zbytkové obrábění<br>Toto obrábění odstraňuje zbytky materiálu, které zůstaly<br>neobrobeny po předchozím nástroji. Podmínkou je použití<br>menšího nástroje - neobrábíme vše.<br>Obrábění rohů<br>obrázky 1 a 2 - dráhu, směr nástroje lze volit.<br>Obrábění perem<br>obrázek 3 - nástroj se pohybuje poděl rohů obrobku.                                                                                                    |
|                             | Rotační obrábění<br>Ideální způsob, jak obrábět rotační dílce na frézce. Provádí se na<br>stole frézky v přístroji, kde součást rotuje kolem X. Použít lze<br>strategie:<br>- kruh<br>- spirála<br>- lineární<br>Metoda nutná pro tvarování reliéfů na rotačních plochách.                                                                                                    |

*Obrázek 44. Strategie obrábění ploch II [12]* 

| 5                                     | Editace drah nástroje<br>1. Náběhy a propojení<br>Ještě před obráběním na stroji je často nutné náběhy nástroje<br>upravit, a to při vstupech a výstupech z materiálu. Navíc je třeba<br>upravit a propojit dráhy nástroje při přejezdech mezi jednotlivými<br>ostrůvky obrábění.<br>Účelem modifikovaného programu je, aby byl optimální a doba<br>obrábění byla minimální.                                                                                                    |
|---------------------------------------|----------------------------------------------------------------------------------------------------|
|                                       | 2. Transformace drah<br>Zrcadlení, posun, rotace - dávají nový duplikát, další obrábění<br>z původního obrazce. Pozor na směr rotace nástroje.<br>3. Limitování drah<br>Lze provádět rovinou nebo křivkou pomocí myši. Tím omezíme<br>obrábění na potřebnou míru a tím uspoříme čas.<br>4. Spojení drah<br>Dráhy obrábění jednotlivých strategií lze spojovat, a tak redukovat<br>čas. Lze kombinovat v pořadí, které si zvolíme. Používáme i tam,<br>kde máme různé nástroje - a to pro použití na obráběcích<br>centrech s výměníkem nástrojů. |
| DOllyD DO THEFTH<br>pohyb po práfiku. | 5. Odstranění a úpravy drah nástroje<br>Z hlediska ekonomiky je to nutné, pokud nejsou efektivní pro<br>výrobu. Jedná se o rychloposuvy a pracovní posuvy.                                                                                                    |
| <b>Jolds</b><br>oblast kolize         | Systémy kontrolují kolize nástroje a držáku<br>Kontrolují: Zda došlo ke kolizi, hloubkou střetu; místo kolize.<br>Jedná se o dostatečné vysunutí nástroje a délku ostří nástroje.                                                                                                    |

*Obrázek 45. Úprava drah nástroje a kolize [12]*

### **5.2.4 CAM a řezné podmínky**

Pro navrhování řezných podmínek je výhodné využít počítačovou podporu, která dala vznik tzv. optimalizačním softwarům. Optimalizační softwary využívají matematické metody stanovení řezných parametrů.

V současnosti je možné je rozdělit v souvislosti se začleněním do CAM systému na:

• samostatné optimalizační softwary

Výsledkem bývají různé parametry, které je potřeba zadávat ručně do NC programu.

• spolupracující optimalizační softwary

Vypočítané řezné parametry tento software dokáže včlenit do NC programu, např. při jeho generování, úpravou NC programu apod.

• optimalizační softwary integrované do CAM systému

V tomto případě se předpokládá existence modulu pro optimalizaci řezných parametrů přímo v CAM prostředí. Výsledkem tohoto procesu je optimalizovaný NC program, do kterého jsou vloženy funkce posuvu (F) tak, aby minimálně kolísal průběh řezných sil. [13]

### **5.2.5 Předpokládaný vývoj v oblasti CAM**

V oblasti CAM systémů je možné v budoucnu předpokládat:

• zpracování nejnovějších poznatků výzkumu z oblasti technologie obrábění do jednotlivých modulů,

• tvorba modulů pro podporu v dalších oblastech strojírenské technologie, jako je např. tváření, svařování, montáž, apod.,

• zapracování expertních systémů do oblasti počítačové podpory výroby s cílem efektivnějšího využívání dříve vyřešených úloh a problémů,

• vytváření uživatelských databází nástrojů, řezných podmínek, apod.,

• přechod od CAD/CAM k prostředí CAPE (Computer Aided Production Engineering), které umožňuje komplexně řešit všechny etapy realizace nového výrobku,

• využívání standardu STEP (Standart for the Exchange of Product) pro přebírání modelu specializovanými CAM systémy z CAD systémů.

Současné a budoucí CAM technologie nevyhnutelně musí mít schopnost se zařadit do integrovaného řetězce technologií počítačové podpory od návrhu modelu a jeho odzkoušení ve virtuálním prostředí až po realizaci výroby výrobku a jeho expedici uživateli. [13]

# **6 SHRNUTÍ A CÍLE PRÁCE**

Úkolem teoretické části této práce s názvem ,,CNC výroba tvarové součásti", bylo přiblížit a popsat historický vývoj tváření a to jeho části frézování, od počátku zavedení řídících systémů až po současnost.

Na začátku práce jsou popsány základní charakteristiky a základní pojmy frézování, ať už jde o rovinné plochy anebo tvarové plochy. Dále se věnuji zavedení NC a CNC systému do výroby a jsou přidána významná data v historii řídících systémů. Jsou zde také popsány způsoby tvorby programu a vše je řazeno chronologicky, jak se programování s časem vyvíjelo, k tomu jsou připojeny i jednotlivé příklady způsobu programování. Podrobněji se také práce věnuje určité části řídících systémů a to CAD a CAM, ve kterých práce popisuje jednotlivé specifika, rozdělení i vzájemnou spolupráci a také jejich užitek a využití v technické praxi.

Na závěr je uvedena kapitola s předpokládaným vývojem CAM systému, který je pro práci stěžejní, jelikož v praktické části většinu času budu CAM Express systému využívat, pro vygenerování řezných drah nástroje a poté díl budu vyrábět na frézce HWT ve školních dílnách.

# **II. PRAKTICKÁ ČÁST**

# **7 CHARAKTERISTIKA POUŽITÝCH PROGRAMŮ**

Praktická část začala popisem programů, kterých bylo použito pro tvorbu modelu a to programu CATIA. Následně byl popsán program pro vytvoření samotné simulace obrobení a to program NX 7.5.

### **7.1 CATIA V5**

CATIA V5 je software pro 3D počítačové konstruování v oblastech CAD/CAM/CAE a nejrozšířenější CAx systém v automobilovém a leteckém průmyslu na světě.

CATIA V5 je systém, který je schopen pokrýt kompletní životní cyklus výrobku, tzn. od koncepčního návrhu designu, přes vlastní konstrukci, různé analýzy, simulace a optimalizace, až po tvorbu dokumentace a NC programů pro vlastní výrobu.

Systém CATIA V5 se vyznačuje značnou úrovní průmyslové univerzálnosti, tzn. že může být nasazen do zcela rozdílných oblastí strojírenství. Široké spektrum modulů, kterými CATIA V5 disponuje, umožňuje vytvářet softwarové řešení sladěné s konkrétními podmínkami a požadavky uživatelů. Může to být např. automobilový či letecký průmysl, výroba spotřebního zboží a stejně tak i výroba obráběcích strojů nebo investičních celků těžkého strojírenství.

### **7.1.1 Oblasti použití CATIA V5**

- Letecký průmysl
- Automobilový průmysl
- Průmysl spotřebního zboží a elektronika
- Strojírenský průmysl
- Energetika
- Lodní průmysl

### **7.1.2 Flexibilní řešení**

CATIA V5 je vyvíjena ve třech různých kvalitativních variantách - platformách, které jsou určeny pro uživatele s různou úrovní využívání CAD/CAM/CAE technologií.

- Platforma P1 poskytuje soubor softwarových modulů orientovaných na objemové modelování na bázi features a je vhodným startovacím řešením pro nové uživatele systému CATIA. V rámci větších konfigurací systému lze tuto platformu doporučit i pro občasné uživatele, kteří pro své výkony v rámci týmových struktur nepotřebují plný rozsah aplikací a funkcionalit systému.
- Platforma P2 zahrnuje rozšířený soubor konfigurací a aplikačních modulů založených na hybridní modelovací technologii s doporučením pro produktově a technologicky orientovaný vývojový proces a pro výrobce s nejvyššími požadavky na komplexní elektronickou definici výrobků a technologií.
- Platforma P3 přináší vysokou úroveň specifické funkční výbavy jak zvláštním zákazníkům, tak úsekům rozsáhlých průmyslových komplexů.

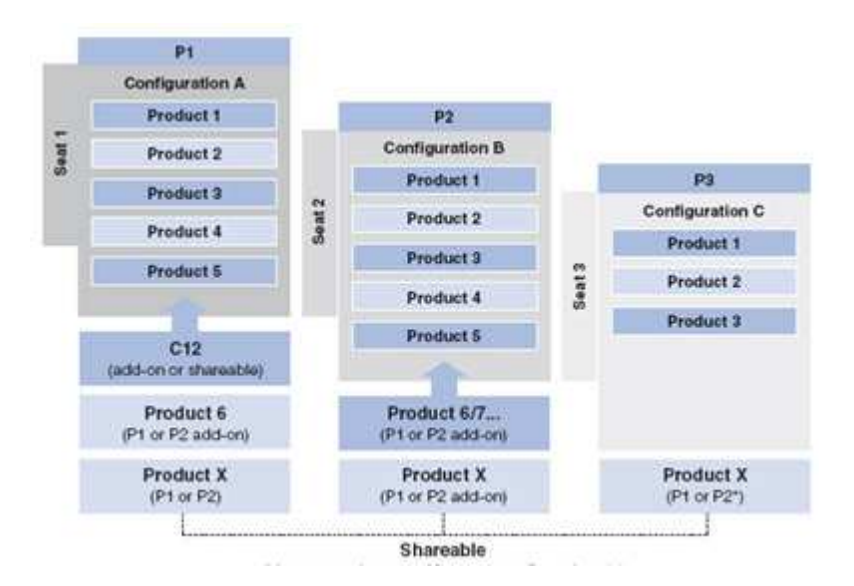

*Obrázek 46. Platformy CATIE* 

Data vytvořená na jedné platformě lze snadno a podle potřeby použít i v produktu z druhé platformy. Do produktu z druhé platformy lze například bez problémů doplnit data z první platformy. V rámci platformy lze také uvádět odkazy na model z druhé platformy, což umožňuje vytvoření kontextového návrhu. [15]

### **7.2 NX 7.5**

### **7.2.1 NX CAD**

Řešení NX je CAx systém postavený na jednotném, otevřeném a moderním technologickém základě a zohledňuje v sobě veškeré aspekty procesu vývoje produktu od jeho návrhu až po výrobu, čímž se stává vysoce výkonným řešením pro celkové urychlení vývoje výrobku ve všech jeho fázích: Průmyslový design, Konstrukce, Simulace, Dokumentace, Nástroje, Obrábění.

Aplikace CAD/CAM/CAE představují v příslušném průmyslovém odvětví nejširší řadu integrovaných a plně asociativních řešení, které v kombinaci s řešením NX pokrývají celý rozsah vývojových procesů v oblasti designu produktů, výroby a simulace. Řešení NX poskytuje kompletní sestavu nástrojů pro integraci automatizace procesů a umožňuje tak uživatelům shromažďovat a opětovně využívat znalosti o výrobcích a procesech. [16]

### **7.2.2 NX CAM**

NX CAM je součást komplexního CAD/CAM systému NX a umožňuje komplexní obrábění součásti v profesích frézování/vrtání, soustružení, drátové řezání a obrábění na multifunkčních obráběcích centrech. Kromě solid modelu lze také obrábět plošné modely, STL modely, 2D drátovou geometrii nebo kombinaci výše uvedených typů geometrie. Systém umožňuje také používat sestavy pro definici obráběných nebo upínacích prvků. Integrace do CAD/CAM systému NX zabezpečuje asociativitu obrobeného modelu vzhledem ke geometrickým i technologickým změnám.

Ve školních učebnách máme k dispozici verzi NX 7.5 [17]

# **8 PRÁCE V POUŽITÝCH PROGRAMECH**

### **8.1 CATIA – šachová figurka**

Samotná praktická část započala spuštěním programu CATIA, ve kterém byla vytvořena první SKETCH viz. obr. 47, kterou byl z velké části udán základní profil figurky. Dále následovaly příkazy SHAFT, SLOT, CIRCLPATTERN, pomocí kterých bylo docíleno rotace a udána četnost x-hranu na počet 10. Následovalo vytvoření podstavy a zaobleného "kříže" ve vrchní části figurky. Poté už jen úpravy v podobě zaoblení hran. Výsledkem byla konečná podoba figurky viz. obr. 48.

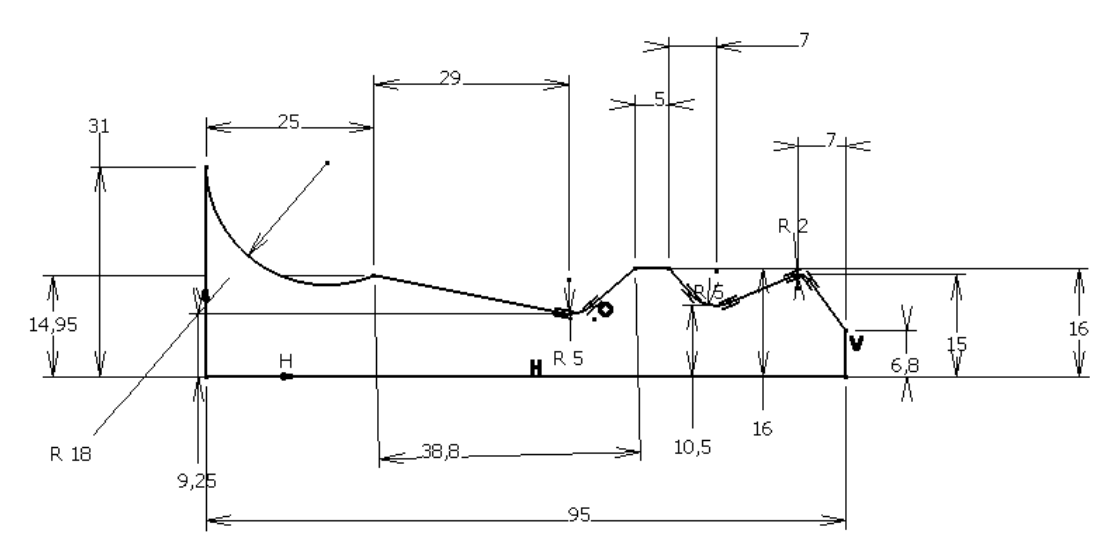

*Obrázek 47. První Sketch figurky* 

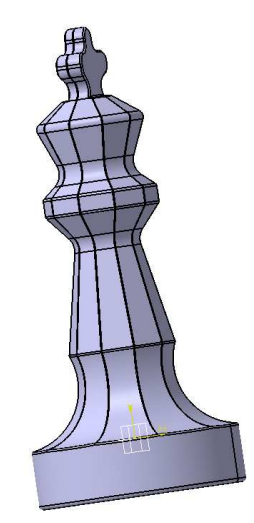

*Obrázek 48. Konečný model figurky* 

### **8.2 CATIA – negativ šachové figurky**

Když byla vytvořena figurka, přišel na řadu druhý model a to v podobě polovičního negativu. Tento díl byl vytvořen za účelem lepšího upnutí na stroji při výrobě.

 Postup byl takový, že byla načtena figurka a kvádr. Figurka byla zasazena do kvádru po rovinu ji procházející a pomocí příkazu REMOVE byl odstraněn požadovaný objem. Poté byl model upraven a to tím způsobem, že byl snížen jeho profil z důvodu zjednodušení upnutí a zvýšení rychlosti výroby. Následovalo už jen udání rozměru kvádru a negativ byl hotov viz. obr. 49.

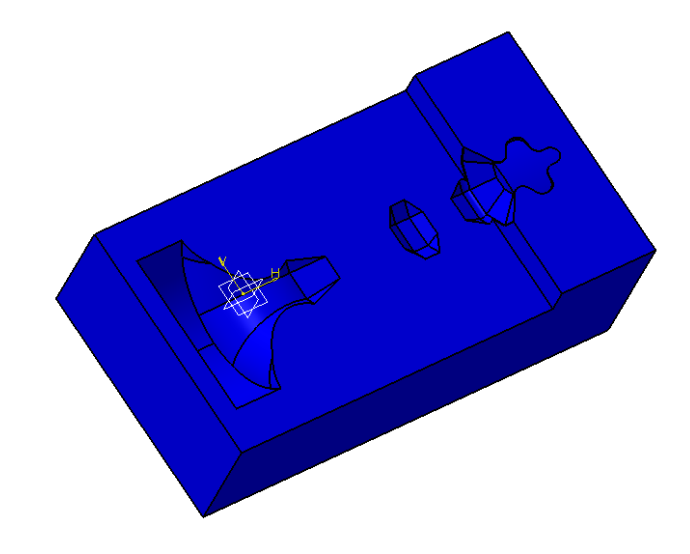

*Obrázek 49. Upravený negativ figurky* 

### **8.3 Práce v NX**

Stejně jako v programu CATIA tak i v programu NX7.5, bylo potřeba vytvoření dvou simulací výroby šachové figurky a jejího negativu.

Výroba na frézce byla dopředu namyšlena tak, že bude vytvořen program na obrobení půlky figurky, která bude následně otočena a upnuta do již vyrobeného a připraveného negativu. Poté bude následovat spuštění totožného programu na obrobení druhé půlky figurky.

### **8.3.1 NX – šachová figurka**

Model šachové figurky byl otevřen v programu NX7.5. Jako první byl vytvořen souřadnicový systém a polotovar. Následovalo navržení nástrojů potřebných pro samotnou výrobu. Použity byly tři nástroje, pro "hrubování" válcová fréza Ø 10 mm, na "semihrubování" kulová fréza Ø 8 mm a na "dokončovací" operace kulová fréza Ø 3 mm.

 Po nezbytných úkonech se přistoupilo k samotné tvorbě programu pro obrobení půlky figurky. Na "hrubování" bylo použito příkazu CAVITY\_MILL a nástroje Ø 10 V obr. 50. Tím byla odstraněna podstatná část materiálu obr. 51.

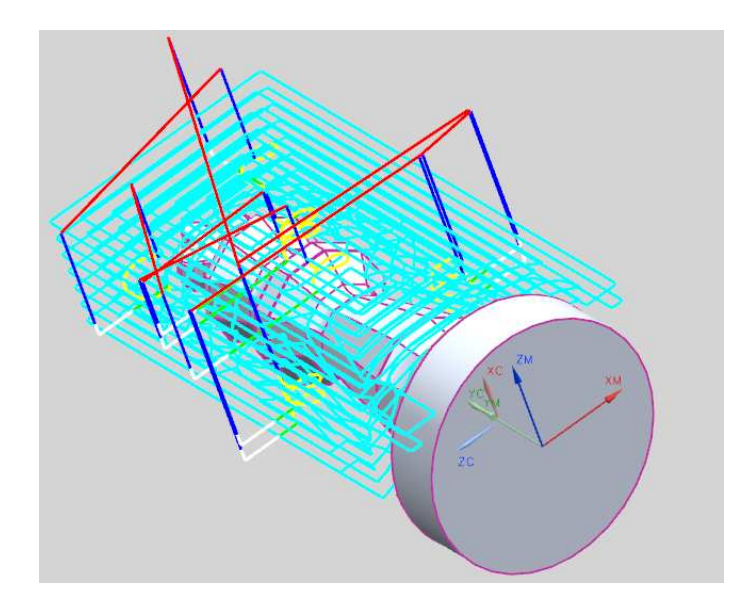

*Obrázek 50. Dráhy nástroje při "hrubování" – figurka* 

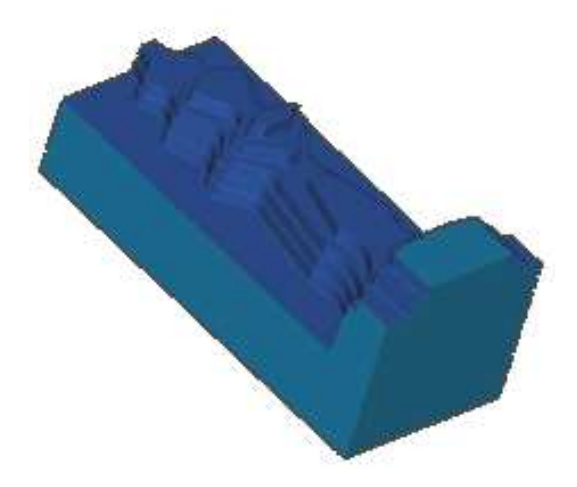

 *Obrázek 51. Figurka po hrubování*

Stejným nástrojem se za pomocí operace ZLEVEL\_PROFILE zarovnalo čelo neboli podstava figurky obr. 52.

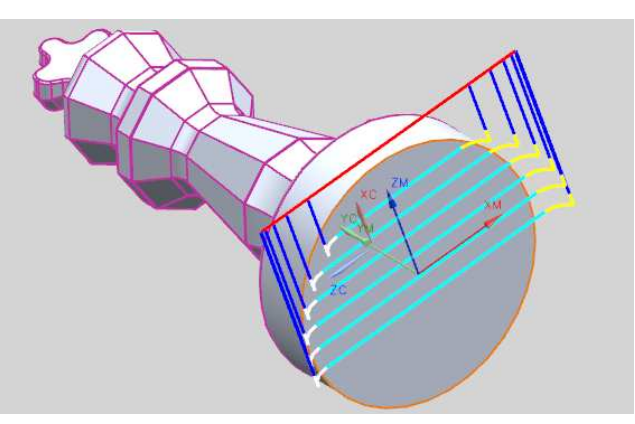

*Obrázek 52. Dráhy nástroje při zarovnání podstavy – figurka* 

Následovala výměna nástroje a to na kulovou Ø 8 mm, se kterou se prováděla operace nazvaná "semihrubování". Pro obrábění bylo zvoleno příkazu CONTUR\_AREA obr. 53.

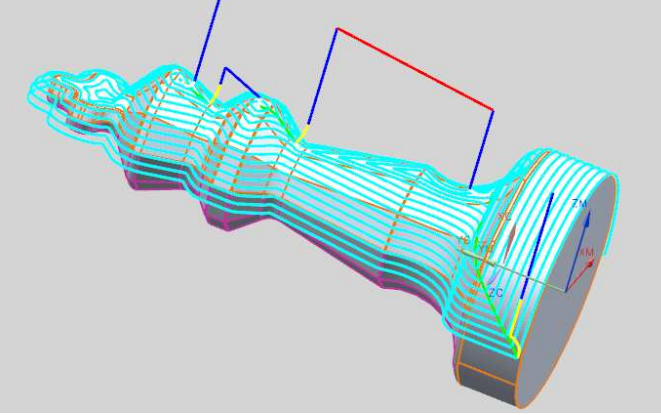

*Obrázek 53. Dráhy nástroje při "semihrubování" – figurka* 

Touto operací a nástrojem bylo docíleno již téměř hotového obrobení obr. 54.

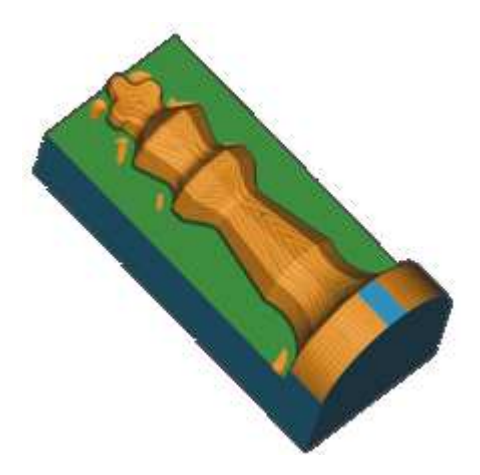

 *Obrázek 54. Figurka po "semihrubování"* 

Poslední operací, která byla provedena na polovině figurky, byla CONTUR\_AREA, před kterou proběhla opět výměna nástroje na kulovou frézu Ø 3 mm, obr. 55.

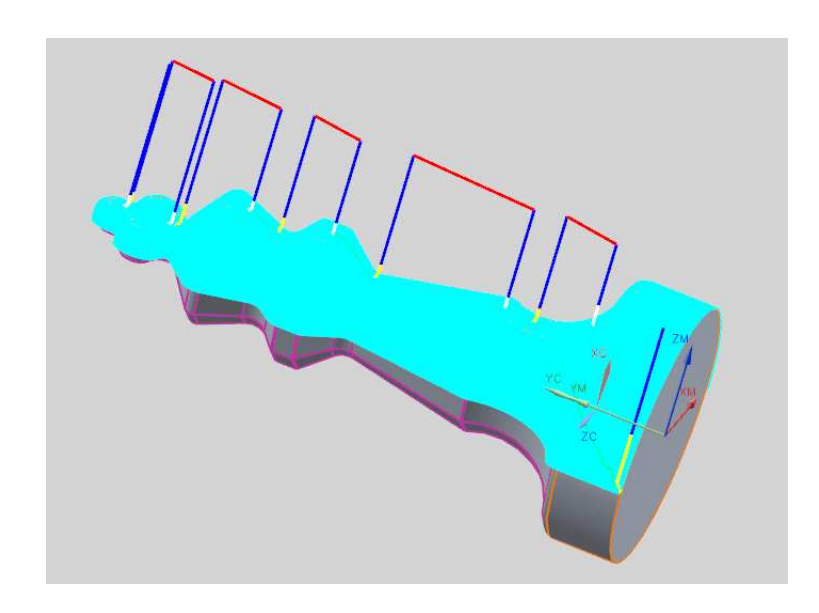

*Obrázek 55. Dráhy nástroje při obrábění "načisto" - figurka* 

Konečnou podobu po dokončení všech operací lze vidět na obr. 56.

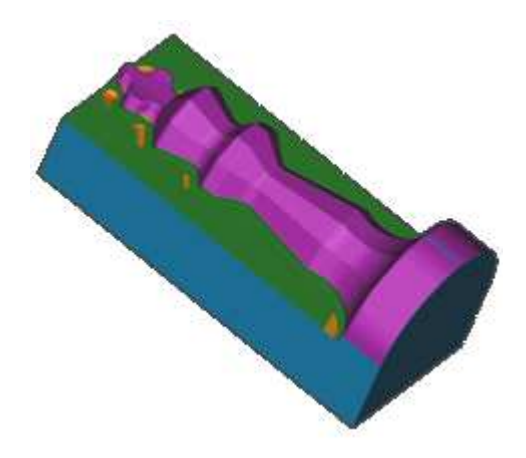

 *Obrázek 56. Figurka po obrábění "načisto"* 

### **8.3.2 NX – negativ šachové figurky**

Stejně jako u modelu figurky se musel nejdříve nastavit souřadnicový systém, polotovar negativu a navržení nástrojů. Byly použity totožné nástroje jako v předešlém případě a to pro "hrubování" válcová fréza Ø 10 mm a na dokončovací operace kulová fréza Ø 3 mm.

Po upnutí válcové frézy Ø 10 mm bylo přistoupeno k tvorbě obráběcího programu. Nejdříve byl upraven načtený model a to tím způsobem, že byl snížen jeho profil viz. obr. 57 z důvodu zjednodušení upnutí a zvýšení rychlosti výroby.

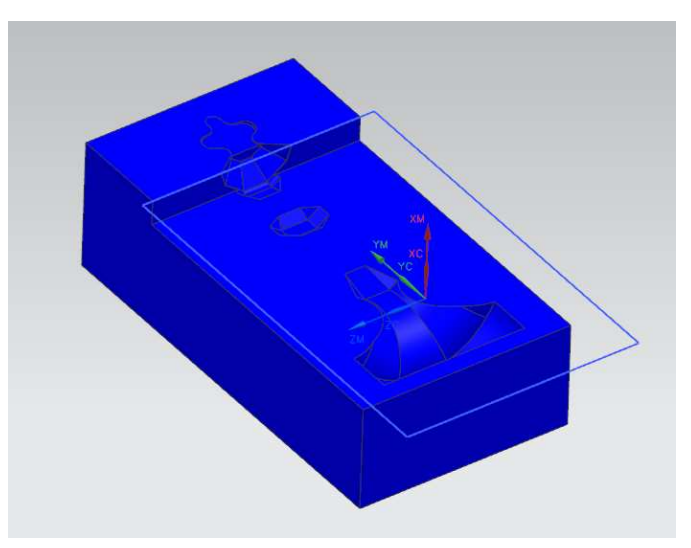

*Obrázek 57. Snížený profil negativu* 

Pro docílení požadovaného tvaru bylo použito operace CAVITY\_MILL obr. 58.

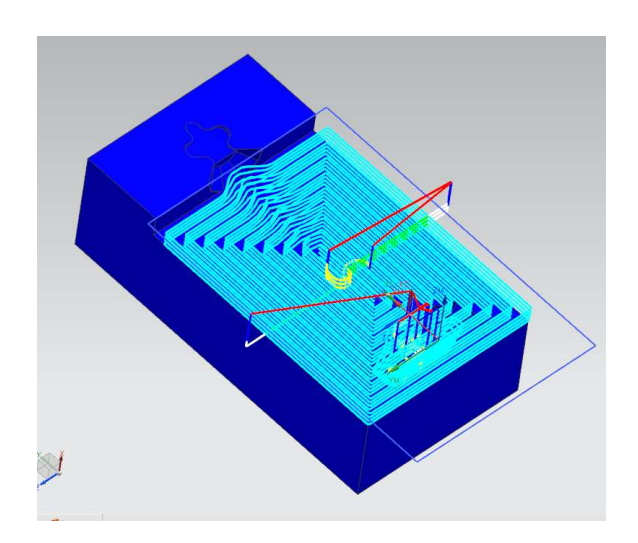

 *Obrázek 58. Dráhy nástroje při snížení profilu – negativ* 

Následovala krátká operace FACE\_MILLING v podobě zarovnání zbytku čela viz. obr. 59.

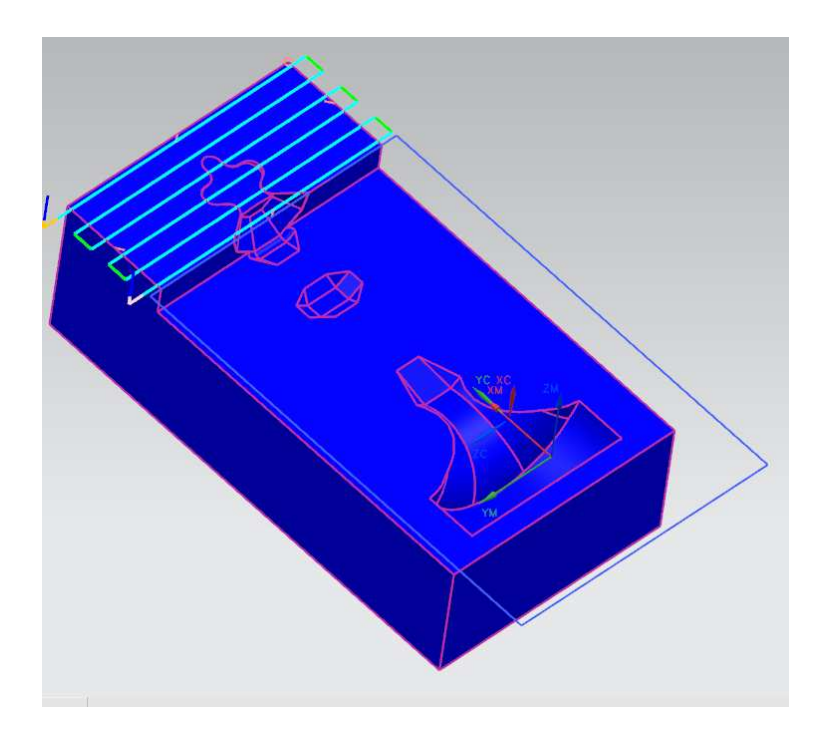

*Obrázek 59. Dráhy nástroje při zarovnání zbytku čela – negativ* 

Nyní se už přistoupilo k "hrubování" samotné dutiny pomocí příkazu CAVITY\_MILL viz. obr. 60.

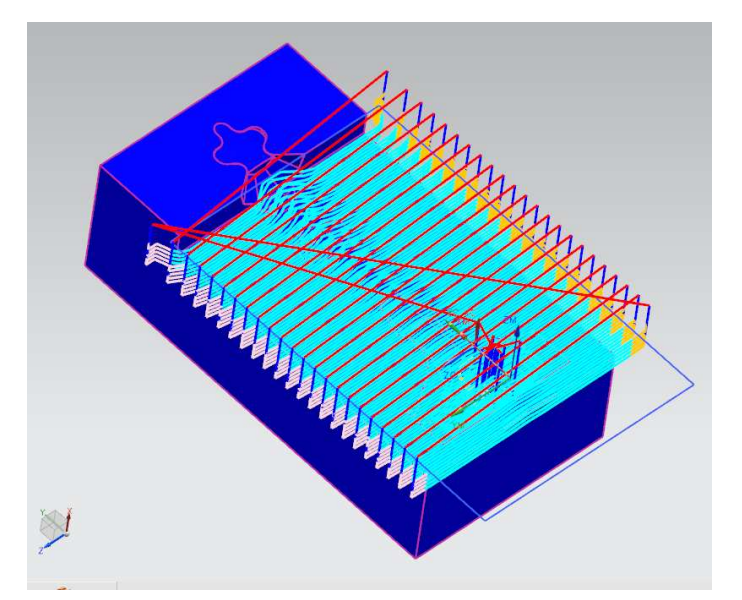

 *Obrázek 60. Dráhy nástroje při "hrubování" – negativ* 

Tím bylo docíleno jen hrubého tvaru dutiny viz. obr. 61.

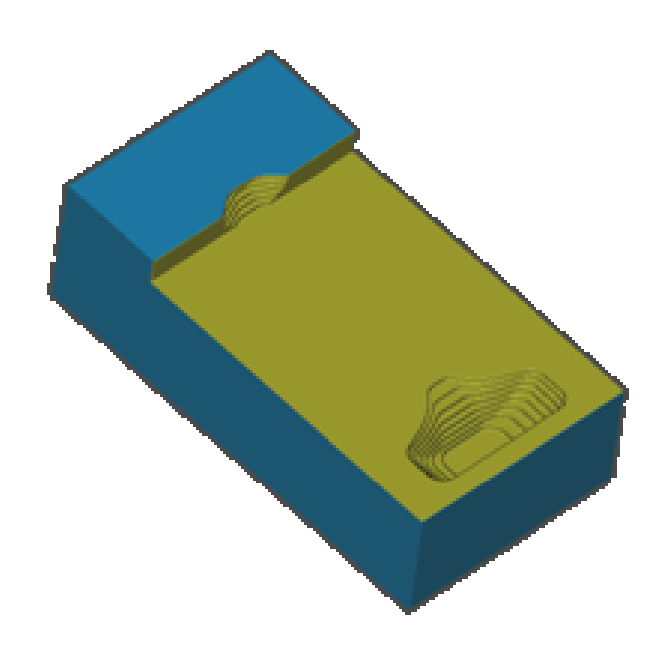

*Obrázek 61. Negativ po "hrubování"* 

Na dokončovací operace neboli frézování "načisto" byl nejprve vyměněn nástroj na kulovou frézu Ø 3 mm a bylo použito příkazu CONTUR\_AREA viz. obr. 62.

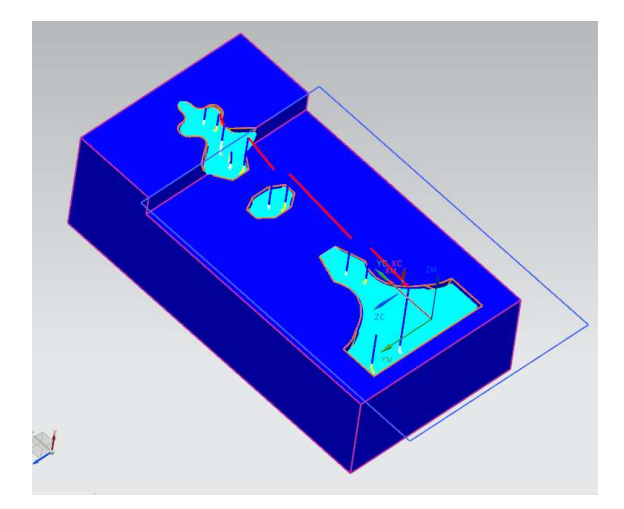

*Obrázek 62. Dráhy nástroje při obrábění "načisto" – negativ* 

.

Konečná podoba hotového negativu viz. obr. 63.

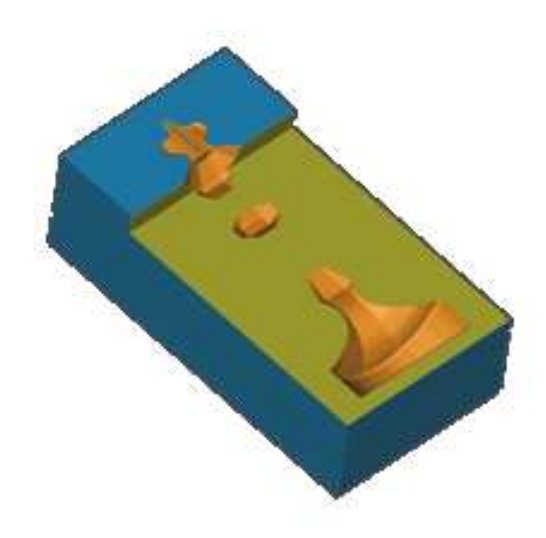

 *Obrázek 63. Negativ po obrábění "načisto"* 

# **9 SAMOTNÁ VÝROBA DÍLŮ ZA POMOCÍ CNC FRÉZKY HWT**

# **9.1 Technické parametry HWT C-442 CNC Profi**

CNC frézka HWT je vhodná především pro frézování měkkých materiálů jako jsou dřevo, plast a měkké kovy. Samotný obráběcí proces je řízen NC Programem.

Pracovní prostor stroje je v ose X 400 mm, v ose Y 400 mm a v ose Z 200 mm. Rychlost posuvu 3000 mm . min-1 a programovací jednotka 0,00625 mm. Přesnost udávaná výrobcem je  $\pm$  0,02 mm. Maximální otáčky vřetene jsou 25 000 ot . min<sup>-1</sup> a výkon elektromotoru je 1000W. [18, 19, 20]

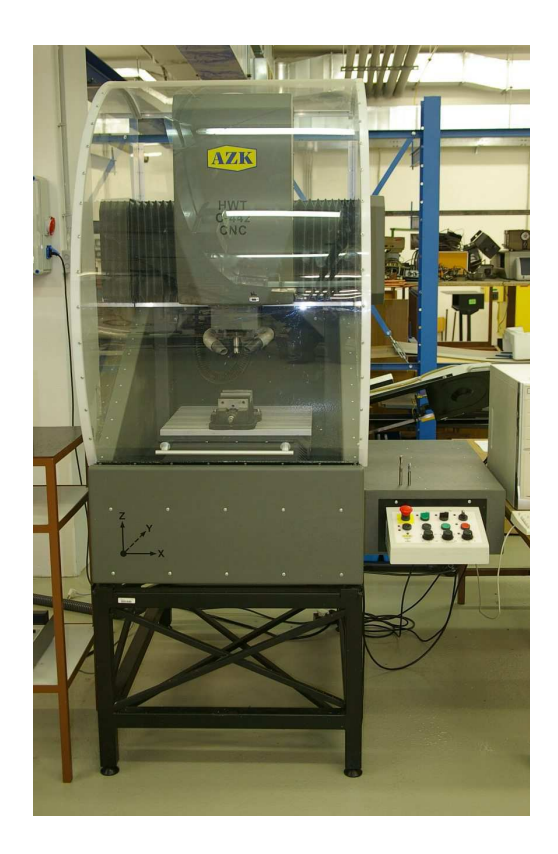

 *Obrázek 64. CNC frézka HWT* 

### **9.2 Použité nástroje**

Pro výrobu obou dílů bylo použito třech nástrojů. Všechny nástroje byly od firmy JABRO TOOLS. [21]

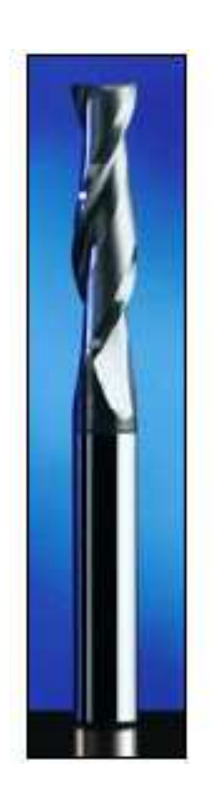

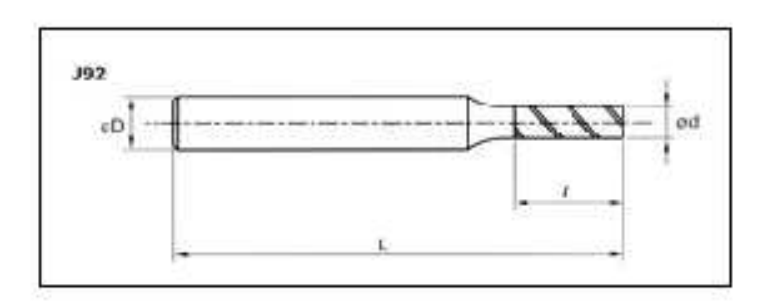

*Obrázek 65. Válcová fréza firmy JABRO TOOLS*

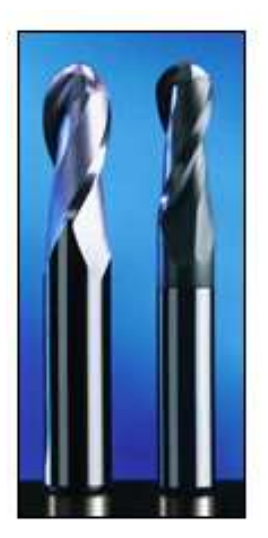

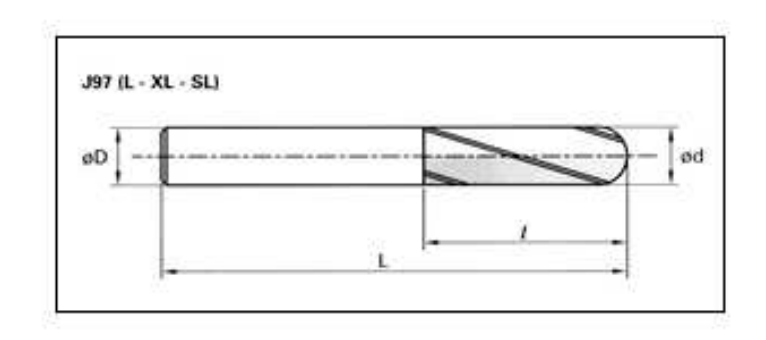

 *Obrázek 66. Kulová fréza firmy JABRO TOOLS* 

| Rozměry nástrojů |      |    |     |    |  |  |
|------------------|------|----|-----|----|--|--|
|                  | d mm |    |     | D  |  |  |
| 93L100           | 10   | 40 | 100 | 10 |  |  |
| 97082            |      | 20 | 65  | 8  |  |  |
| 97031            |      |    |     |    |  |  |

 *Tabulka 10. Rozměry použitých nástrojů*

# **9.3 Použitý materiál**

Necuron neboli polyuretanová deska – je deskový a blokový materiál béžové barvy, který je velmi snadno opracovatelný. Používá se hlavně pro kontroly frézovacích programů a na modely. [22]

# **9.4 Výroba dílů**

Nejdříve byla ve školních dílnách zadána výroba polotovarů, a to dvou kvádrů:

- 1. Šachová figurka: 140 mm x 60 mm x 60 mm
- 2. Negativ: 150 mm x 80 mm x 40 mm

Po nahrání programu do počítače bylo přistoupeno k výrobě. Její průběh až po finální podobu figurky je znázorněn na obrázcích.

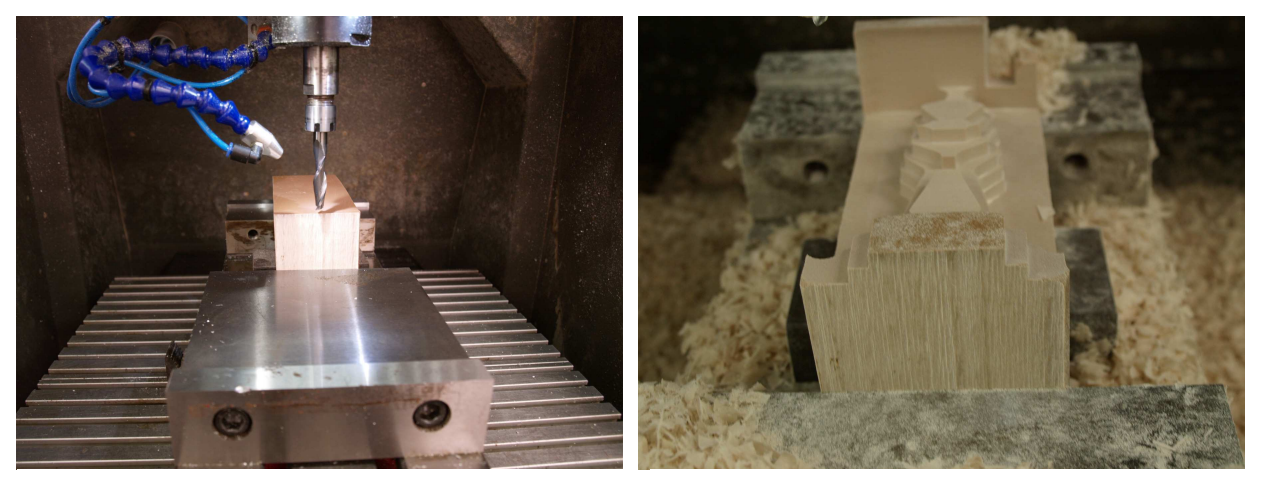

*Obrázek 68. Průběh výroby I. Obrázek 67. Průběh výroby II.*
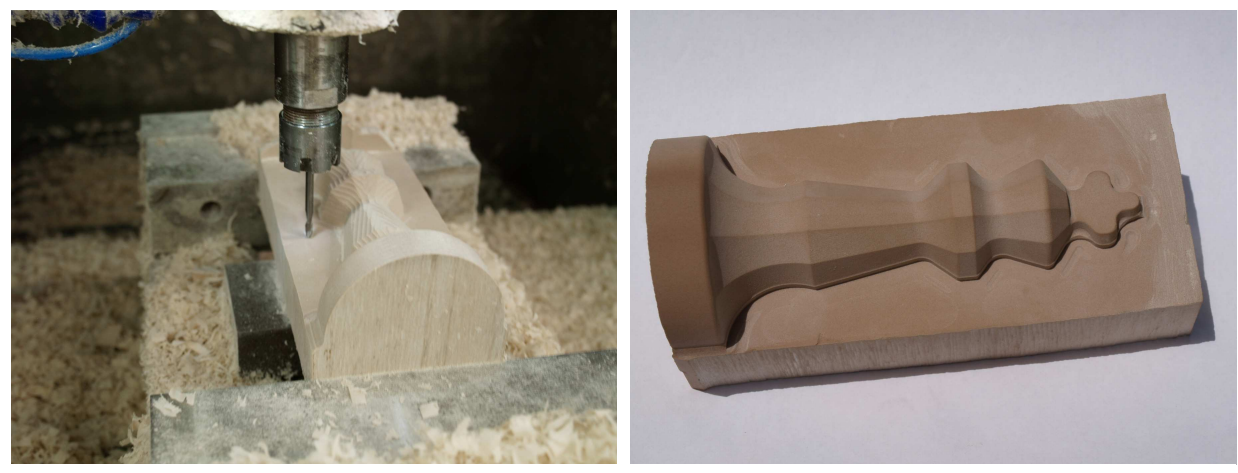

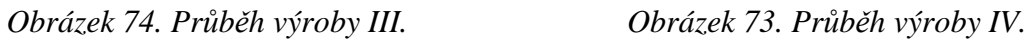

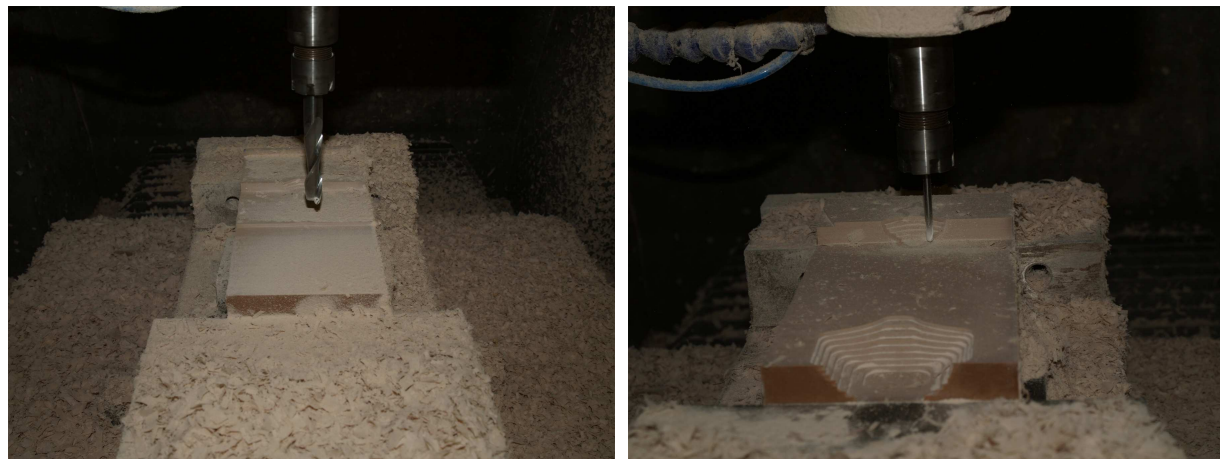

*Obrázek 71. Průběh výroby V.*

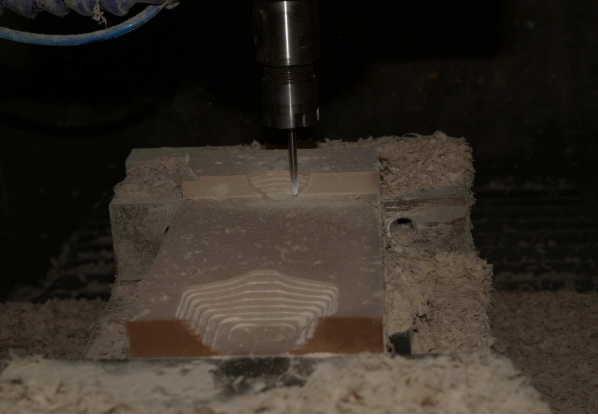

*Obrázek 72. Průběh výroby VI.* 

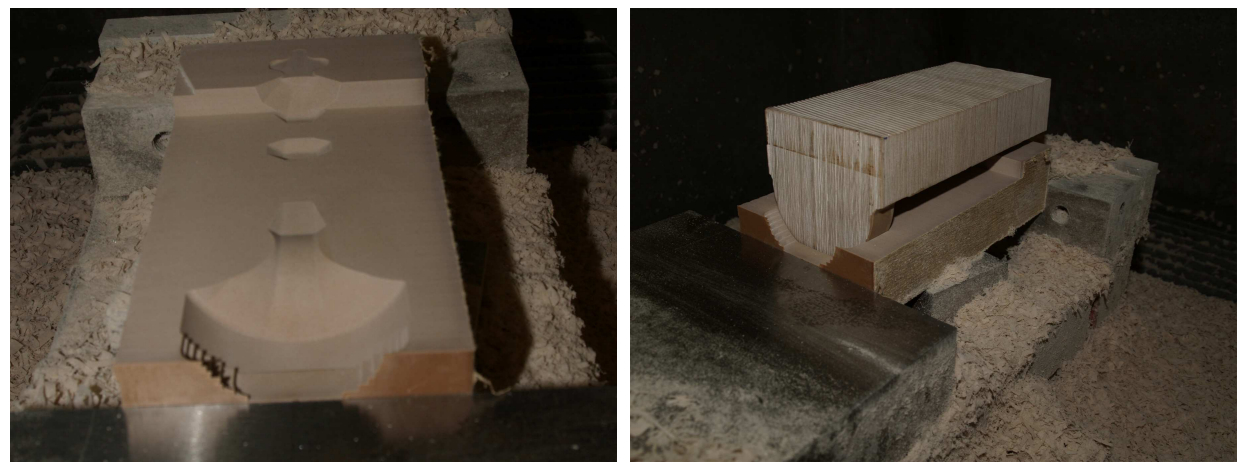

*Obrázek 70. Průběh výroby VII.* 

*Obrázek 69. Průběh výroby VIII.*

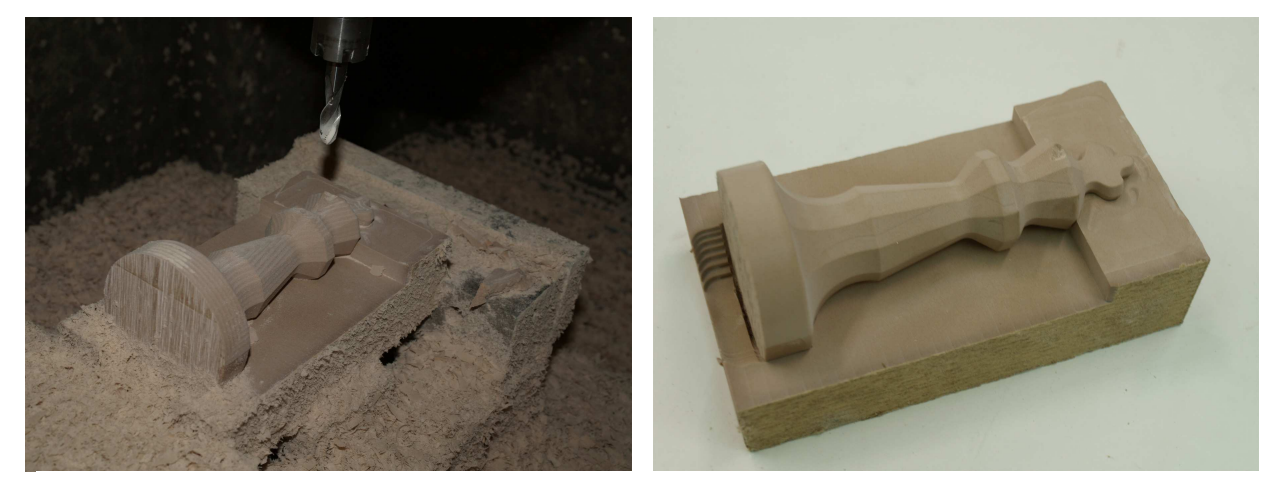

*Obrázek 80. Průběh výroby IX. Obrázek 79. Průběh výroby X.* 

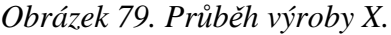

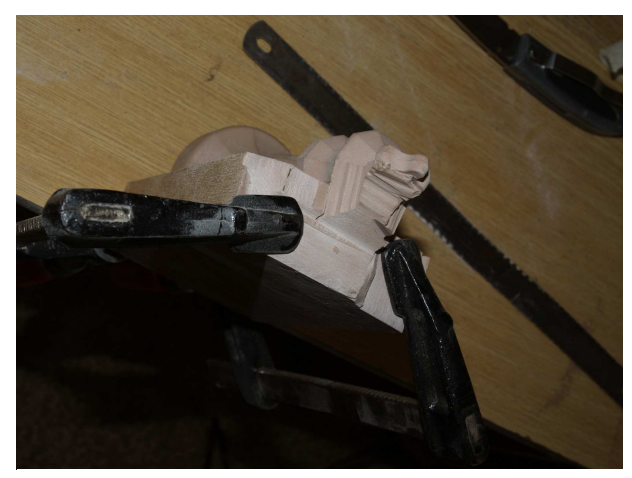

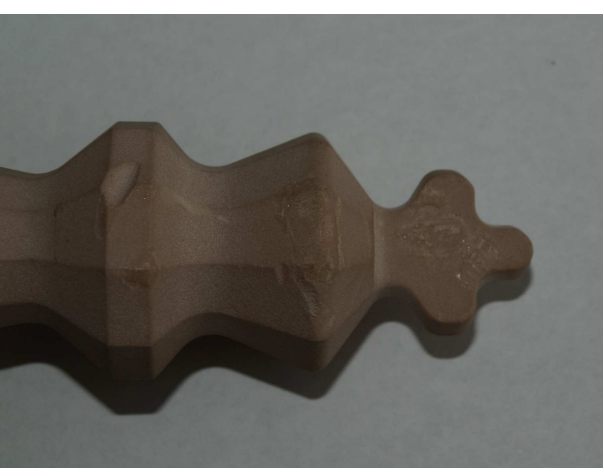

*Obrázek 78. Průběh výroby XI. Obrázek 77. Průběh výroby XII.*

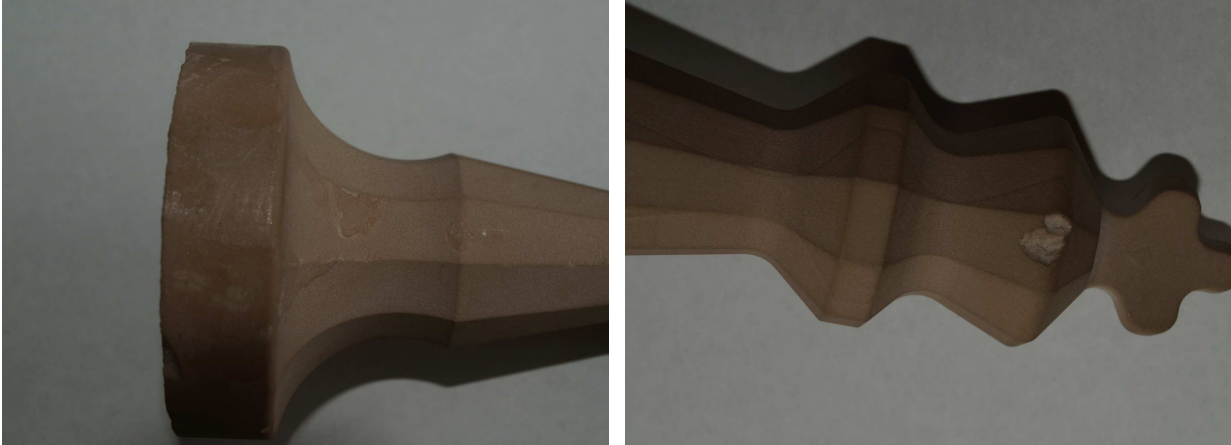

*Obrázek 76 Průběh výroby XIII. Obrázek 75. Průběh výroby XIV.*

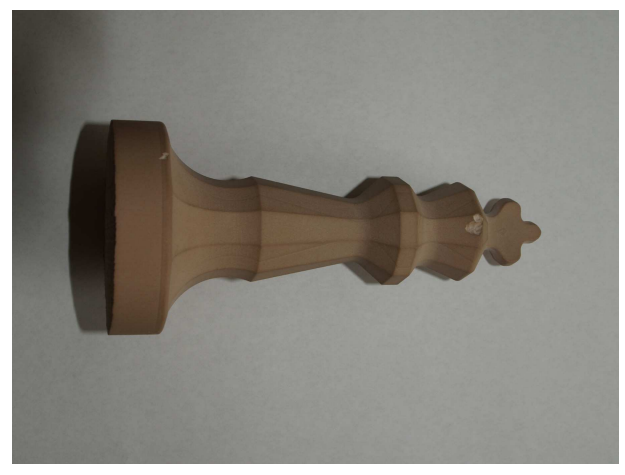

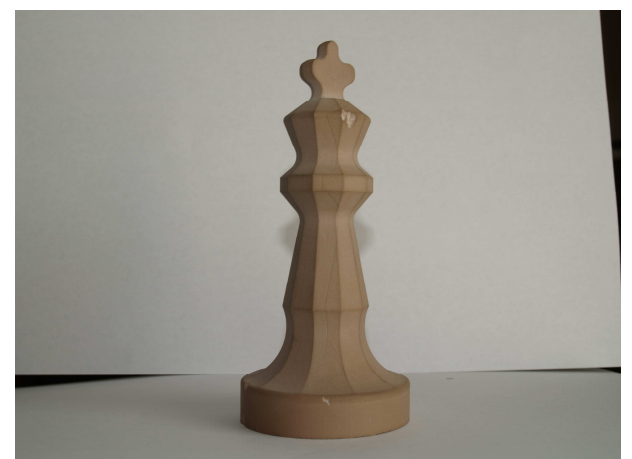

*Obrázek 82. Průběh výroby XV. Obrázek 81. Průběh výroby XVI.* 

### **9.4.1 Srovnání časů**

Porovnání časů operací v programu NX 7.5 a na stroji HWT – figurka

*Tabulka 11. Porovnání časů - figurka* 

| Srovnání časů operací - figurka |               |  |         |  |  |
|---------------------------------|---------------|--|---------|--|--|
| <b>NX 7.5</b>                   | 0:24:38 STROJ |  | 0:42:28 |  |  |
| Hrubování                       | 0:4:12        |  | 0:8:36  |  |  |
| Semihrubování                   | 0:3:22        |  | 0:8:51  |  |  |
| Dokončení                       | 0:17:04       |  | 0:25:01 |  |  |

Porovnání časů operací v programu NX 7.5 a na stroji HWT – negativ

*Tabulka 12. Porovnání časů - negativ* 

| <b>NX 7.5</b>            | 1:04:04 STROJ | 1:04:52 |  |
|--------------------------|---------------|---------|--|
| snížení a zarovnání čela | 0:35:45       | 0:16:56 |  |
| Hrubování                | 0:09:29       |         |  |
| Dokončení                | 0:18:50       | 0:47:56 |  |

## **10 ZÁVĚR**

Cílem praktické části bakalářské práce bylo vytvoření návrhu modelu a simulace výroby ve výše jmenovaných a popsaných programech. Dále pak samotná výroba dílů na školní frézce HWT C-442 CNC Profi a popis cesty od počátku až po hotový díl.

Na závěr práce je zařazena kapitola, ve které jsou srovnány časy simulací a skutečné časy. Ovšem toto porovnání lze brát jen velmi orientačně, jelikož bylo při výrobě manipulováno s výkonem stroje podle potřeby.

Na závěrečných fotografiích z průběhu výroby jsou patrné nedostatky, které vznikly při výrobě. Na obr. 78, 79 - zbytky po lepidle, kterého bylo použito na přilepení figurky do negativu při obrábění druhé strany. Další na obr. 78 - v levé časti zářez, který vznikl při oddělování figurky z negativu ruční úhlovou bruskou. A nakonec obr. 80 - vyštípnutá část materiálu z figurky. Vyštípnutí vzniklo u prvního pokusu při obrábění druhé strany figurky. Použité lepidlo nedokázalo udržet požadovanou polohu figurky v negativu, došlo k vylomení a kolizi figurky s nástrojem.

Závěrem lze zhodnotit, že celá výroba proběhla bez problémů a zvolený postup v použitých programech byl správný, jelikož vytvořený díl odpovídá dílu vytvořeného simulací.

### **SEZNAM POUŽITÉ LITERATURY**

- [1] MÁDL, Jan; BARCAL, Jaroslav. *Základy technologie II*. Dotisk prvního vydání. Praha : ČVUT, 2005. 55 s. Dostupné z WWW: <http://www.strojar.com/upload/skripta/1rocnik/zaklady\_technologie\_2.pdf>. ISBN 80-01-02610-8.
- [2] VACH, Josef. *Frézař : Technologie pro 1. ročník OU a UŠ*. Čtvrté nezměněné vydání. Praha : SNTL-Nakladatelství technické literatury, 1968. 175 s. ISBN 04-210- 68, dt:621.914.
- [3] NOVÁK, Petr. Maturitni otazky. *Maturitni otazky.* [Online] 25. Srpen 2005. [Citace: 29. Prosinec 2010.] http://maturitniotazky.ic.cz/technologie/6.Fr%25E9zov%25E1n%25ED.doc&rct=j &q=frezování tvarových ploch.
- [4] PEROUTKA, Jan. Sos vsetin. *sos vsetin.* [Online] 11. Březen 2008. [Citace: 29. prosinec 2010.] http://mvpict.sosvsetin.cz/weby/ms/2r/tech/Sdilene%20dokumenty/T%20MS2M%2 0Fr%C3%A9zov%C3%A1n%C3%AD.pdf.
- [5] UHEL, David. Proexport. *Proexport.* [Online] 25. Listopad 2000. [Citace: 29. Prosinec 2010.] http://www.proexport.cz/srot/FREZY\_hlavni.htm.
- [6] STRAKA, Ondřej. Abetec. *Abetec.* [Online] 6. Červen 2006. [Citace: 29. Prosinec 2010.] http://www.abetec.cz/produkty/smt/vyroba-dps/vrtacky-a-cnc-frezky/cncfreza-a-vrtacka.html.
- [7] PETERKA, Jozef; JANÁČ, Alexander; GÖRÖG, Augustín. *Programovanie NC strojov I*. 1. vydání. Bratislava : STU, 2002. 75 s. ISBN 80-227-1686-3, 85-233- 2002.
- [8] KOTAL, Tomáš. Designtech. *Designtech.* [Online] 29. Červen 2009. [Citace: 29. Prosinec 2010.] http://www.designtech.cz/c/cam/cnc-stroje-v-praxi.htm.
- [9] RAKUS, Václav. Sstzr. *Sstzr.* [Online] 11. Září 2001. [Citace: 29. prosinec 2010.] http://sstzr.cz/download/cat1/ucebnicecnc.pdf.
- [10] ŽIŽKA, Lukáš. bow. *bow.* [Online] 25. leden 2008. [Citace: 29. prosinec 2010.] http://www.bow.cz/produkt/3501113-univerzalni-cnc-frezka-opti-f-100-cnc-tc/.
- [11] KRAJČA, Martin. Pharis. Pharis. [Online] 3. prosinec 2007. [Citace: 29. prosinec 2010.] http://www.pharis.cz/cs/MES-pro-kovoobrabeni-a-nastrojarny.
- [12] ŠTULPA, Miloslav. *CNC obráběcí stroje*. 1. vydání. Praha : BEN technická literatura, 2006. 126 s. ISBN 80-7300-207-8, ean:9788073002077.
- [13] PETERKA, Jozef; JANÁČ, Alexander. *CAD/CAM systémy*. 1. vydání. Bratislava : STU, 2002. 63 s. ISBN 800-227-1685-5, 85-232-2002.
- [14] VASKÝ, Jozef; NEMLAHA, Eduard; MASÁR, Ladislav. *CAD/CAM systémy*. 1. vydání. Bratislava : STU, 2003. 255 s. ISBN 80-227-1882-3, 85-238-2003.
- [15] Technodat. (7. Leden 2010). *Catia V5*. Získáno 5. únor 2011, z Technodat: http://www.technodat.cz/catia-v5
- [16] Cad, N. (27. duben 2009). *NX CAD axiom tech*. Získáno 5. červen 2011, z NX CAD - Axiom tech: http://www.axiomtech.cz/page/68103.nx-cad/
- [17] tech, N. C. (4. Duben 2009). *NX CAM Axiom tech*. Získáno 25. červen 2011, z NX CAM Axiom tech: http://www.axiomtech.cz/page/68126.nx-cam/
- [18] Dornicová, L. (2007). *Dynamická obrobitelnost plastů a kovů při frézování.* Zlín: UTB.
- [19] Číhal, M. (2007). *Výroba součástí složitých výrobků pomocí NC.* Zlín: UTB.
- [20] Dornicová, L. (2007). *Dynamická obrobitelnost plastů a kovů při frézování.* Zlín: UTB.
- [21] cwvorco. (25. srpen 2009). *cwvorco*. Získáno 5. červen 2011, z cwvorco: http://www.cwvorco.com/catalog/jabro/jbrj92.htm
- [22] NECUMER. (15. únor 2010). *NECUMER.* Získáno 5. červen 2011, z NECUMER: www.necumer.com

# **SEZNAM POUŽITÝCH SYMBOLŮ A ZKRATEK**

#### VBD Vyměnitelná břitová destička

ISO International Organization for Standardization Mezinárodní organizace pro standardizaci

- *ap* Axiální hloubka řezu
- *ae* Radiální hloubka řezu
- *f* Posuv
- *fZ* Posuvu na zub
- *fmim* Posuv na minutu
- *vc* Rychlost hlavního pohybu
- *vf* Rychlost posuvu
- *h* Tloušťka třísky
- *D* Průměr frézy
- *n* Otáčky nástroje
- *z* Počet zubů
- 2D 2dimenze
- 3D 3dimenze
- 4D 4dimenze
- 5D 5dimenzí
- AVS Automatizovaný výrobní systém
- PC Personal Computer Cosobní počítač
- NC Numeric Control Číslicové řízení
- CNC Computer Numerical Control Počítačem číslicové řízení
- DNC Direct Numerical Control Přímé číslicové řízení
- CA Computer Aided Počítačová podpora
- CIM Computer Integrated Manufacturing Počítačem integrovaná výroba
- 
- 
- 
- 
- 
- 

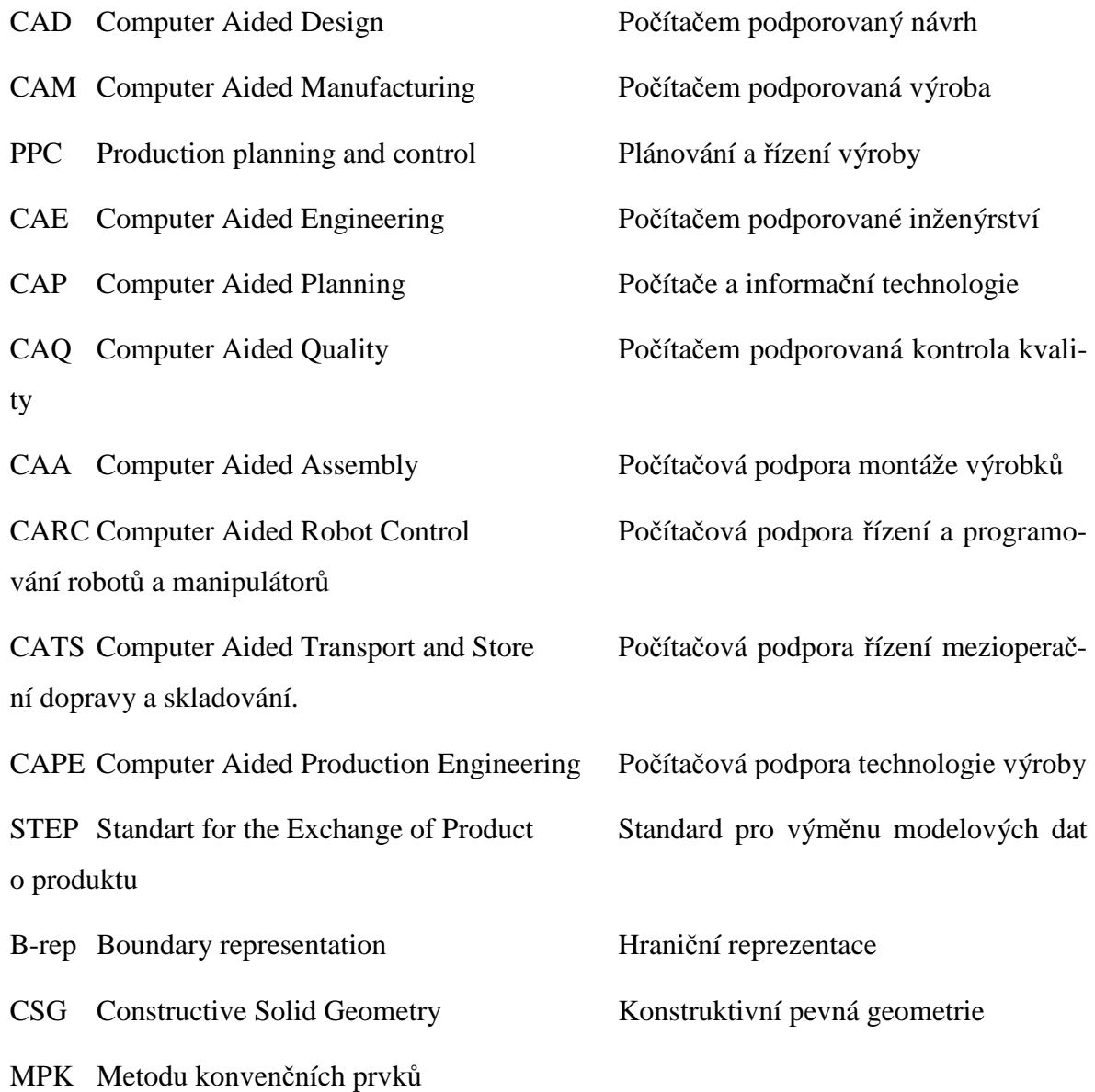

# **SEZNAM OBRÁZKŮ**

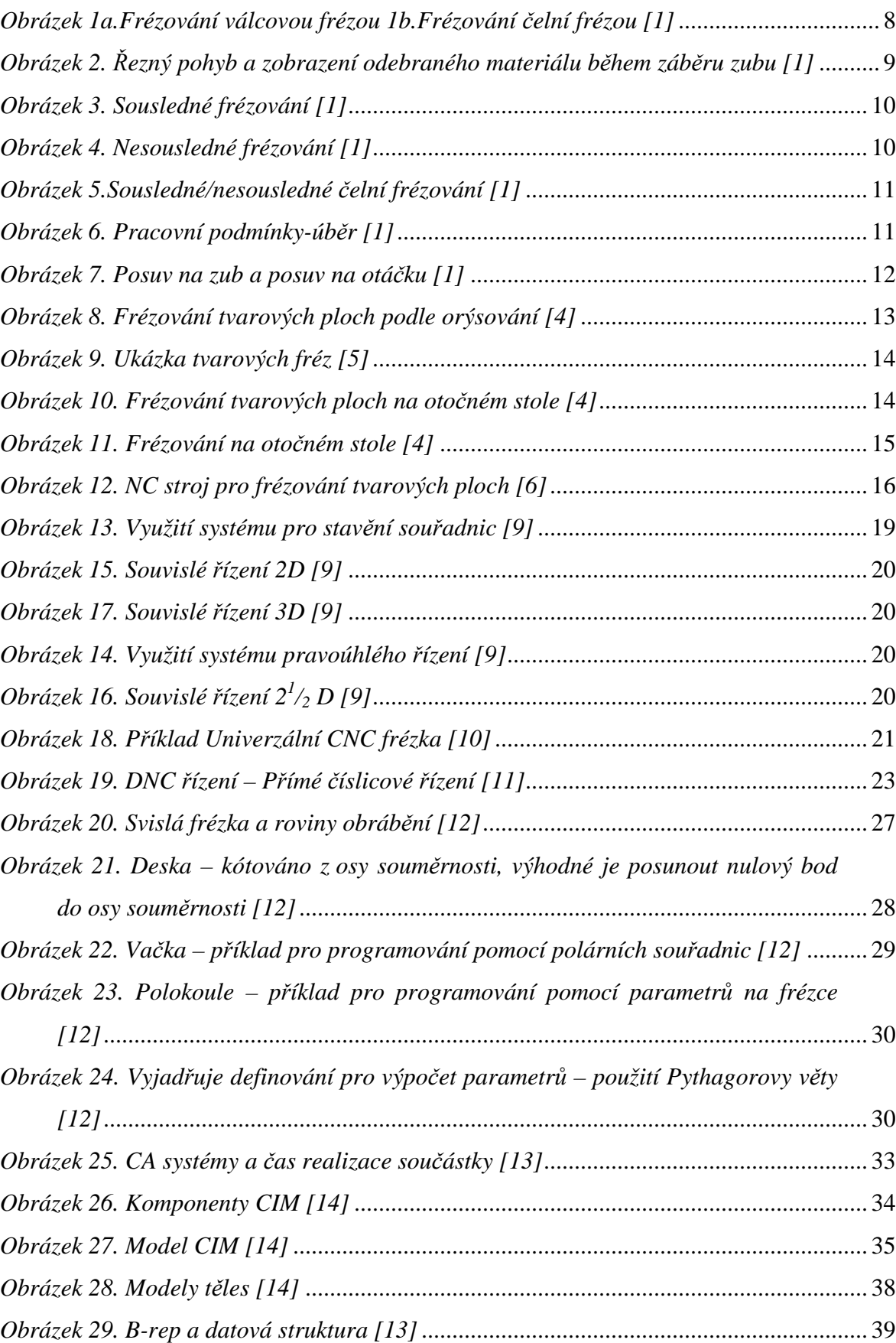

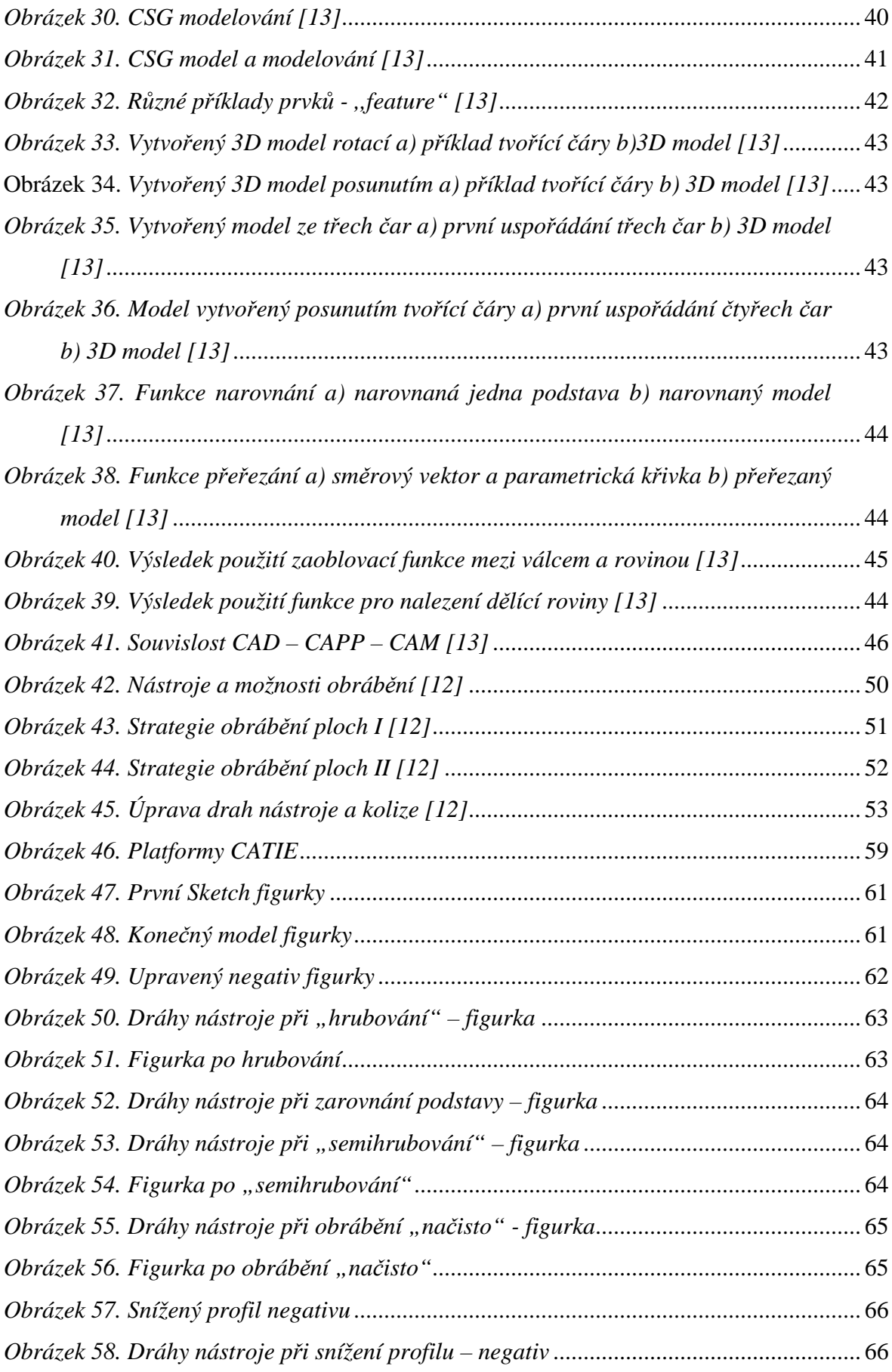

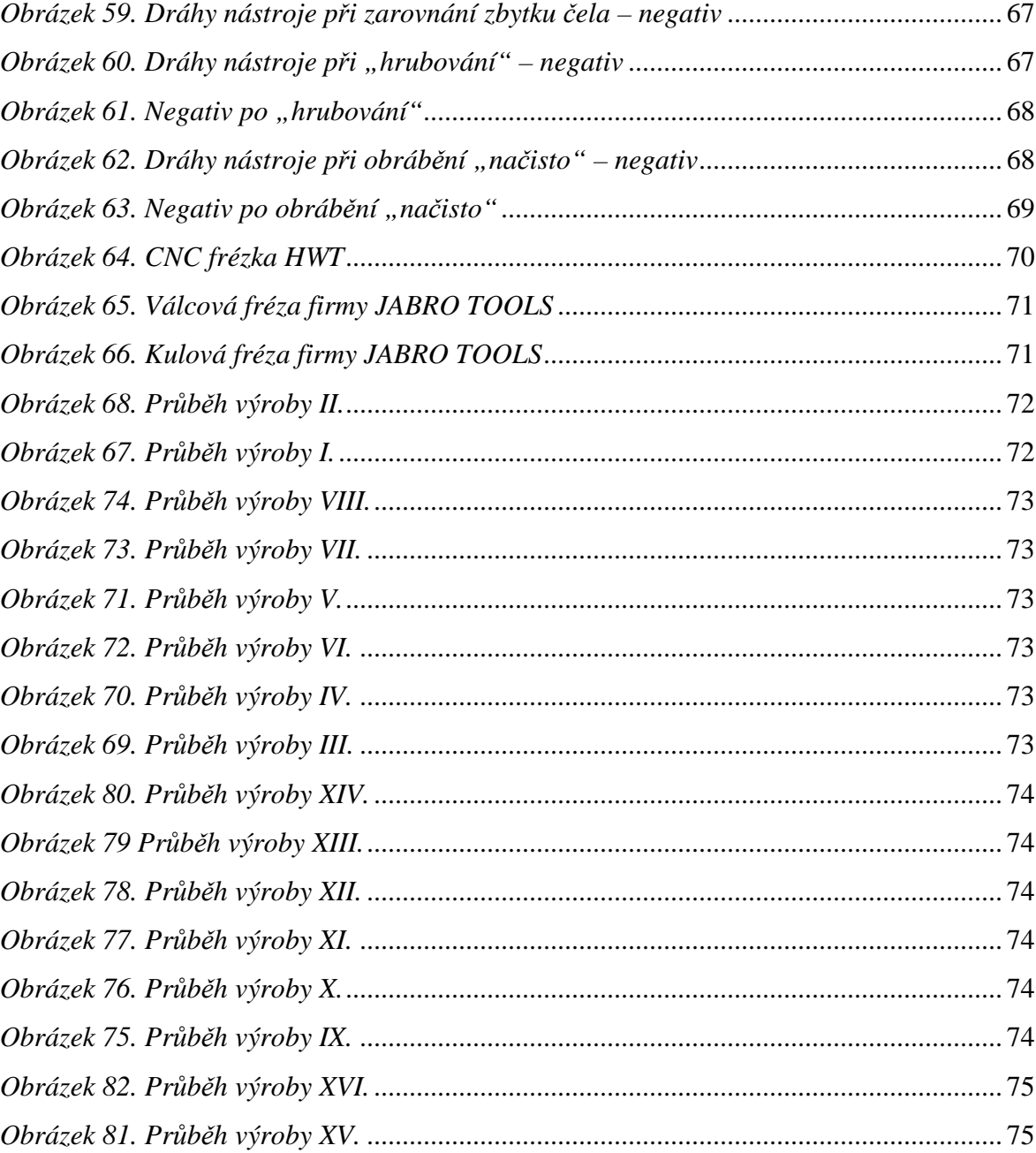

# **SEZNAM TABULEK**

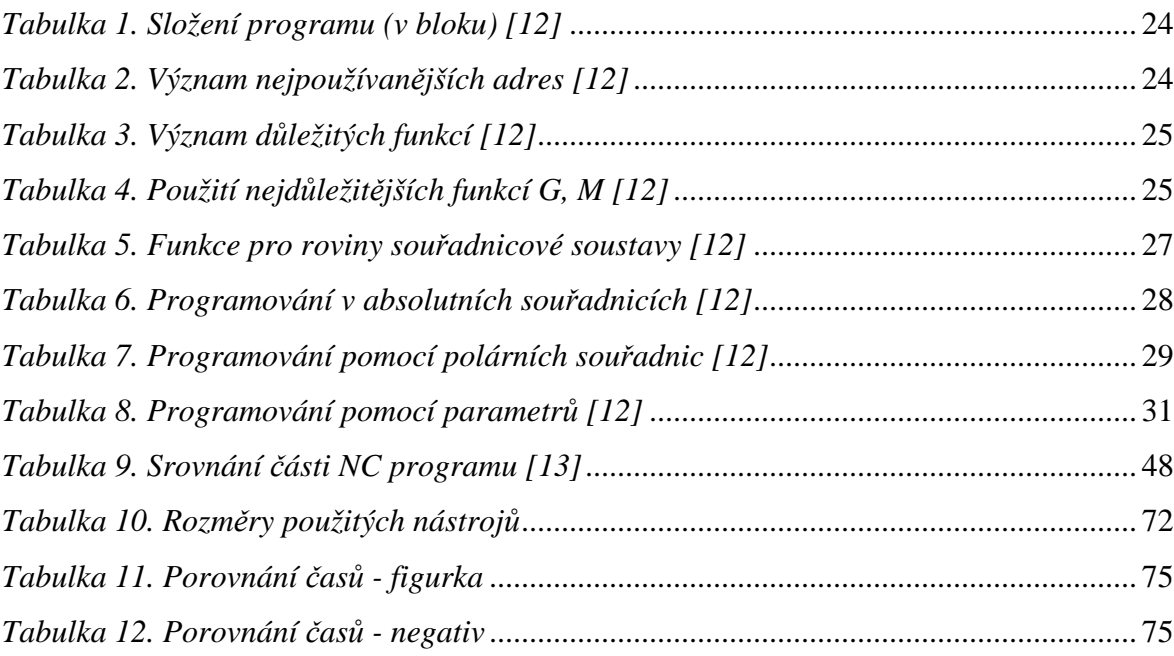